**GRATUITA ISSN 1995-9419** 

**IFIN** 

 $\mathbf{I}$ T A

 $\mathsf R$ 

# NÚMERO 31 SEPT <sup>2</sup>-OCTUBRE 2012

REVISTA DIGITAL DE LOS JOVEN CLUBIDE COMPÚTACIÓN Y ELECTRÓNICA

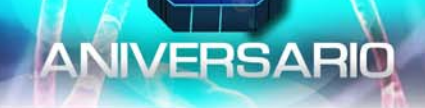

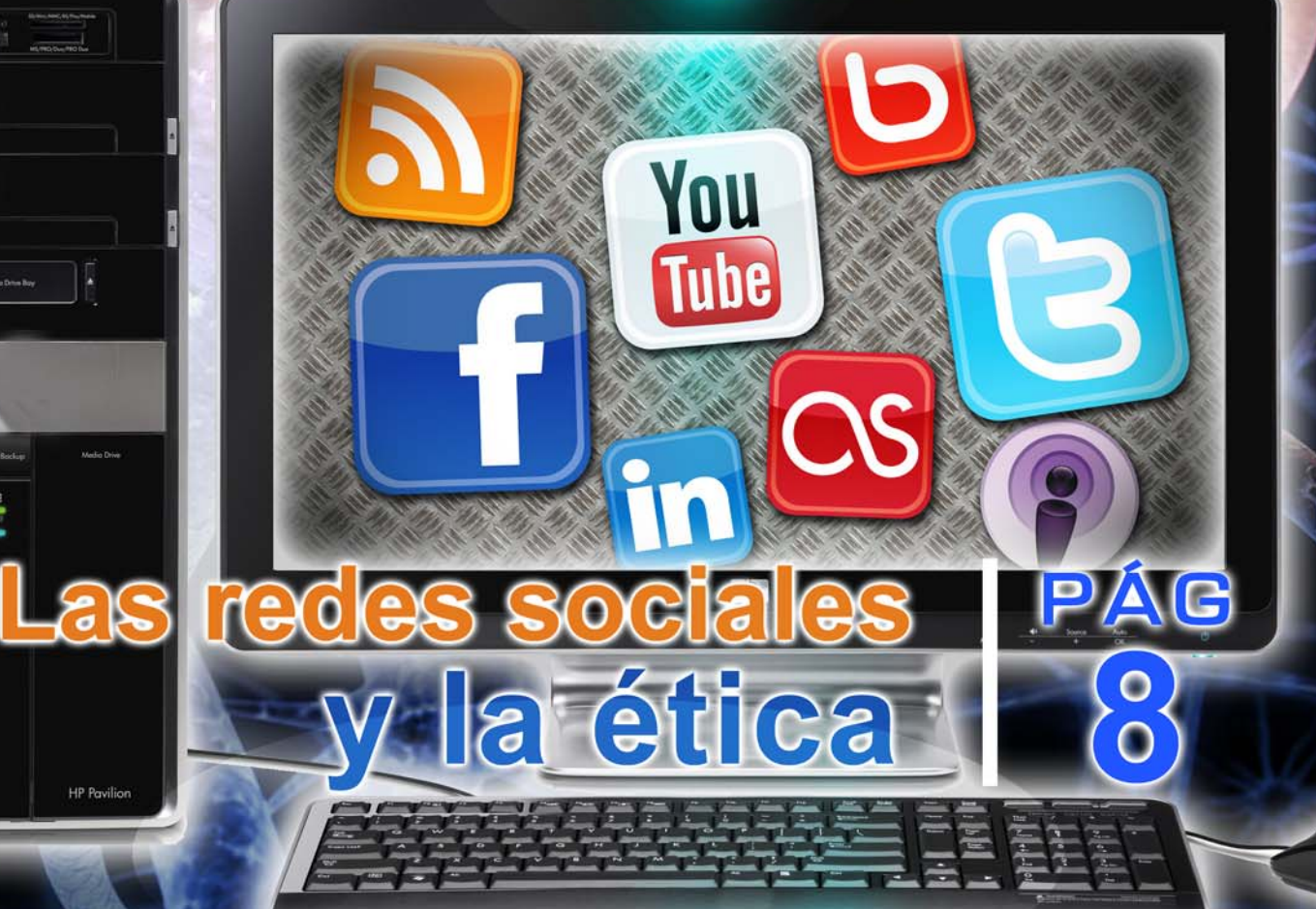

www.revista.jovenclub.cu

1987 - 2012

# un presente lleno de futuro

.....

..... ..... ..... .....

..... \*\*\*\*\* ..... ,,,,, .....

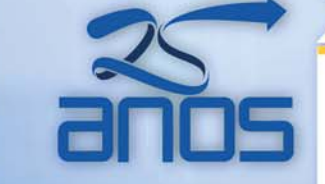

Más de 600 instalaciones en toda la geografía cubana, prestando servicios los 7 días de la semana

 $F_1$ <br> $F_2$ <br> $F_3$ <br> $F_4$ <br> $F_5$ 

īΝα

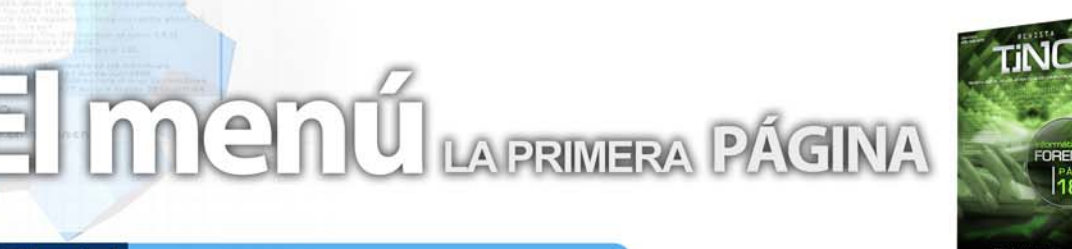

# **Editorial**

#### **Por Raymond J. Sutil Delgado**

Cuando comenzó el proyecto de la Revista Tino, y se publicó su primer número, nunca pensamos que sería una documento de la dimensión y utilidad que es hoy, no solo para los cubanos que navegan en la red nacional, sino, para miles de personas de 17 países, que número a número, siguen los artículos que publicamos, hace exactamente 5 años.

Nos unimos en la felicitación por sus 25 años, a la institución que da vida a Tino, a los Joven Club de Computación y Electrónica. Quién el 8 de septiembre de 2007 apostó por realizar un proyecto, que surgió con más amor que recursos, y hoy sigue aquí, en la persistencia del tiempo.

Las palabras centrales del acto nacional por tan importante fecha, estuvieron a cargo de Magda Brito D'Toste, Directora de Seguridad Informática. El texto íntegro puede ser leído en la sección El entrevistado.

Es una alegría para los que continuamos en el colectivo de la revista, como para aquellos que estuvieron y los que se incorporan, saber que hemos hecho nuestro trabajo, y que nos reconocen los lectores, pero nunca nos conformamos con lo logrado pues: "…si un día nuestro trabajo nos pareciera bueno, debemos luchar por hacerlo mejor; y si fuera mejor, debemos luchar por hacerlo perfecto..."

Esta edición número 31, está orientada principalmente a las redes sociales, contando con varios artículos al respecto. Los que sugerimos e invitamos a leer y a comentar en el sitio web de la revista. Así mismos y la sección del foro, trae algunas respuestas útiles, tal vez, a más de un lector.

# **Sumario**

#### **El vocero**

**Participa avileño en II Encuentro de Infocentros 5 Verano por más en los Joven Club de S. Spíritus**

en CUBA E

- **Wirenet, un malware que afecta a Linux y Mac OS 6**
	- **Descubren un 'exploit' de seguridad en Java 7 7 ¿Google o Bing? Microsoft te reta a comparar**

## **El escritorio**

- **Las redes sociales y la ética**
- **Curso on-line en la Plataforma Moodle**
	- **Proceso de prueba de un software 15**
- **El pajarito azul ya no solo en ómnibus**
	- **IPv6, al infinito y más allá**

# **El laboratorio**

- **Tomboy**
- **Argente Utilities Portable 25**
	- **Glary Utilities 26**
	- **PocketDivEncoder 27**

## **El entrevistado**

**Magda de la C. Brito D' Toste 28**

# **El taller**

**Timbre electrónico de dos tonos 30**

#### **El Foro**

**Preguntas y Respuestas 32**

## **El nivel**

**Crysis el inicio de una nueva era 34 FIFA 13 de Electronic Arts 36**

#### **El consejero**

**Trucos, sugerencias, guías prácticas y más 38**

## **El navegador**

**eb con servicios y/o información útil** 

# **El ingenioso**

**Crucigrama, poemas, curiosidades y mucho humor 45**

#### **El colectivo**

# **El colectivo**

# **Contáctenos**

#### **Sitio web**

Puede acceder a nuestra publicación a través del Portal Nacional de los Joven Club de Computación y Electrónica en la dirección:

www.revista.jovenclub.cu/

#### **Email**

Para escribir a nuestra revista puede hacerlo a través de la dirección electrónica:

revistatino@jovenclub.cu

#### **Teléfonos**

Llámenos a los siguientes teléfonos en los horarios de 9:00am a 5:00pm, de Lunes a Viernes:

Dirección: 53-7-8322323 ext 110

Producción: 53-7-8660759

Redacción: 53-7-8322323 ext 110

#### **Dirección Postal**

Equipo Nacional de Computación y Electrónica calle 13 Nº 456 entre E y F, Vedado municipio Plaza de la Revolución Ciudad de La Habana. Cuba

**RSPS 2163 / ISSN 1995-9419**

**Director Raymond J. Sutil Delgado** raymond@jovenclub.cu

#### **Producción**

**Norberto Penalver Martínez** norberto@jovenclub.cu

#### **Redactores**

**Carlos López López** carlos@vcl.jovenclub.cu **Yury Ramón Castelló Dieguez** yury02022@ltu.jovenclub.cu

#### **Diseñador**

**René Macías Mondéjar** reneo@iju.jovenclub.cu

#### **Edición de imágenes y Maquetador**

**Raymond J. Sutil Delgado** raymond@jovenclub.cu

#### **Corrector**

**Lisbet Vallés Bravo** lisbet@ssp.jovenclub.cu

**Colaborador** Rolando Hérnadez Rodríguez

# **Participa avileño en II Encuentro de Infocentros**

#### **Ernesto González Hernández / ernesto@cav.jovenclub.cu**

Entre los días 13 y 14 de julio se efectuó en la República bolivariana de Venezuela el II Encuentro de Infocentros Comunales donde participó en carácter de delegado el Msc Daniel Moisés Reyes Vázquez director municipal de Joven Club Chambas provincia Ciego de Avila junto al Director Nacional Raul Van Troi.

El evento realizado en la instalaciones de la Universidad Bolivariana de Venezuela, donde estuvieron presentes delegados de Cuba, Bolivia, Ecuador y Argentina, reunió a voceros de más de 80 Consejos Comunales que han asumido o asumirán la transferencia del infocentro, coordinadores de la Red, facilitadores y colectivos populares. Todos propiciando el intercambio de experiencias y la revisión crítica de los procesos de Gestión de Infocentros Comunales.

Hasta la fecha la fundación venezolana cuenta con 865 infocentros, de los cuales 84 han sido transferidos a concejos comunales y comunas, lo que implica un arduo proceso de "trabajo con las comunidades" bajo la "corresponsabilidad de Gobierno Revolucionario y de la comunidad organizada".

Esta transferencia se concreta a través de la Ley Orgánica para la Gestión Comunitaria de Competencia, Servicios y Atribuciones, aprobada en junio por el Jefe de Estado, Hugo Chávez.

"En Venezuela hemos emprendido una revolución democrática y compleja que ha implicado heredar la estructura de un Estado burgués, con toda sus características, pero aquí está una prueba clara de cómo podemos ir desmontando ese estado burgués, y de cómo podemos ir entregándole el poder al pueblo organizado, paulatinamente", dijo el ministro del Poder Popular para Ciencia, Tecnología e Innovación, Jorge Arreaza

# **Verano por más en los Joven Club de S. Spíritus**

**El vocero** 

#### **Lisbet Vallés Bravo / lisbet@ssp.jovenclub.cu**

Los Joven Club de la provincia de Sancti Spíritus en su 25 Aniversario, con un total de 27 instalaciones en todo el territorio espirituano, la institución durante los meses de julio y agosto brindó diversos cursos cortos de verano sobre las herramientas de participación en la Web 2.0 (Blogs, Redes Sociales, etc), además de otros.

Competencias de juegos instructivos (de ajedrez, béisbol, fútbol y voleibol), proyección de películas, competencias de habilidades, encuentros de conocimientos y exposiciones estuvieron presentes desde el 1 de julio y hasta el 31 de agosto. De igual forma los eventos Informática y Discapacidad y La Computadora en la Infancia, dedicaron un espacio reconocido a ambos sectores priorizados en el trabajo del Joven Club.

Por su parte, importantes fechas que marcaron el curso de la historia, no pasaron por alto en nuestras instalaciones. Se celebró una actividad política-cultural para honrar a los mártires del Moncada; los niños tuvieron su gran fiesta llena de juegos, colores, canciones y payasos; y en el aniversario 52 de la Federación de Mujeres Cubanas, se rindió especial tributo a la mujer.

Asimismo los concursos de arte digital "Imagina y pinta ¿Cómo veo mi Joven Club?" para los niños, "Mi dibujo para Fidel" en saludo al 86 cumpleaños de este gran líder de la Revolución, y "Verano por más juventud", dedicado al Día Internacional de la Juventud el 12 agosto; constituyeron otras de las opciones que preparó la organización.

Además la "Jornada Todo Imágenes" para la digitalización de imágenes, restauración de fotos dañadas y montajes digitales, el 4 y 25 de agosto, llegaron a formar parte de la preferencia del pueblo.

Diseñadas para el entretenimiento y el aprendizaje, todas estas iniciativas bajo el lema "Un presente lleno de futuro" posibilitaron al pueblo espirituano una opción más, para aquellos que prefirieron disfrutar de un verano virtual en este 25 Aniversario de los Joven Club.

# **El vocero**

# **Wirenet, un malware que afecta a Linux y Mac OS**

#### **Raymond J. Sutil Delgado / raymond@jovenclub.cu**

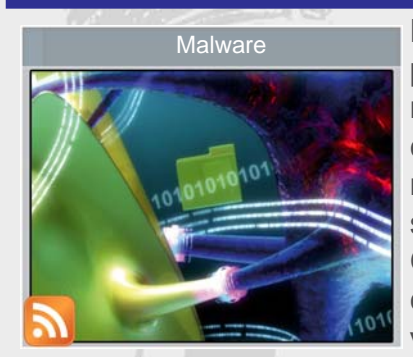

Ha comenzado a circular por la red un nuevo malware que representa, curiosamente, una amenaza importante para los sistemas operativos GNU/Linux y Mac OS, contrario a lo que solemos ver en el día a día. Esta-

mos hablando de Wirenet, el cual también puede ser conocido como BackDoor.Wirenet.1.

Este malware permite a los delincuentes efectuar el robo de contraseñas empleando los navegadores web existentes en nuestro sistema, así como también instalando un keylogger que le permite rastrear todas las pulsaciones efectuadas con el teclado, pero no solo eso, sino que además tiene la capacidad de esconderse del usuario.

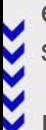

En principio es por esta razón que desde Dr.Web han decidido catalogarlo como un malware peligroso, considerando que se instala en nuestro directorio personal como usuarios, y además se camufla a modo de una utilidad para las redes Wi-Fi bajo el nombre de WIFIADAPT.

De momento, entre los datos que han sido revelados sobre el funcionamiento de este malware, debemos mencionar que una vez creada la carpeta dentro de nuestro usuario personal comenzará a enviar los datos que vaya recopilando directamente hacia un servidor que se encontraría ubicado en Holanda por medio de una conexión segura que encripta las transmisiones de datos hacia una dirección IP que aparentemente sería la 212.7.208.65.

*Tomado de: http://http://tecnoark.com/wirenet-unmalware-que-afecta-a-linux-y-mac-os/17169/*

# **Linux ha fracasado en el escritorio**

#### **Raymond J. Sutil Delgado / raymond@jovenclub.cu**

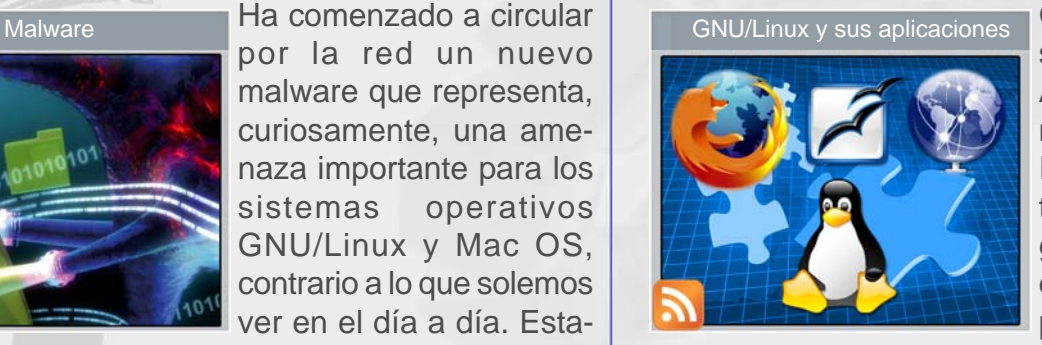

GNOME y Linux han conseguido algunas críticas. Ahora tenemos a nada menos que Miguel de Icaza para hablar sobre el tema, recordemos que Miguel de Icaza es un desarrollador que fundó el proyecto GNOME. ¿Qué

pasa con GNOME y Linux? Miguel menciona que Linux ha fracasado en el escritorio.

Entre las razones que Miguel brinda, afirma que una de ellas es el hecho de que Linux ha sido desarrollado siempre por programadores y para programadores. No es todo, también menciona otras razones, ¿qué tipo de razones? El hecho de que no haya dos distribuciones de Linux iguales y los esfuerzos por estandarizar siempre han estado dirigidos por la distribución Linux 'del momento'. Esto hace que sea incompatible con el resto y se intente evitar que 'los grandes' pierdan cuota de mercado.

Aquí no terminan los comentarios de Miguel de Icaza, el fundador de GNOME, comentó que incluso en Linux no se piensa en los desarrolladores de aplicaciones para el sistema. También que OS X mejoró desde su lanzamiento, siendo para muchos usuarios algo más que un Unix, con visor de PDF, con una bonita interfaz y fácil de utilizar, y que hace años atrajo a muchos usuarios de Linux.

En el artículo de su blog pueden encontrar más razones de Miguel de Icaza, quizá estarán de acuerdo, o tal vez en contra. ¿Qué posición mantienen?

Tomado de: http://tecnologia21.com/62886/linux-ha-fracasado-escritorio-miguel-icaza

# **El vocero**

# **Descubren un 'exploit' de seguridad en Java 7**

#### **Anamaris Solórzano Chacón / anamaris@jovenclub.cu**

Un importante fallo de seguridad en Java 7 puede afectar a usuarios de Windows, OS X (Mac) y Linux si cuentan con el programa de Oracle instalado. El ataque puede ser activado a través de cualquier navegador y potencialmente puede afectar, pues, a cualquier sistema operativo.

Según una nota del laboratorio de ESET "todo empezó con la publicación de un artículo en el blog de FireEye donde se alertaba de la existencia de un exploit que estaba siendo aprovechado activamente"

ESET denuncia que "la gravedad de esta vulnerabilidad se agrava mas aún tras comprobar que Oracle no ha lanzado ni tiene previsto lanzar en breve una actualización de seguridad que la solucione". "La próxima ronda de actualizaciones del 'software' de Java está prevista para octubre".

En el caso de OS X Lion y Lion Mountain existe de entrada un modesto nivel de protección, ya que Java no está instalado de forma predeterminada en estos sistemas operativos.

Por su parte, los usuarios de Leopard y Snow Leopard cuyos equipos traen Java preinstalado sí tienen un mayor riesgo respecto al 'exploit' de Java 7 descubierto por Beardsley.

Apple todavía mantiene Java 6 en sus equipos y, según explica Beardsley, "la vulnerabilidad no está en Java 6, sino que se encuentra en la nueva funcionalidad de Java 7". Por tanto, los usuarios de Mac pueden estar tranquilos si tienen la anterior versión de Java.

De momento, la única recomendación posible es desactivar Java por completo en todos los navegadores que usemos. Eel blog de seguridad Security by Default y la Oficina de Seguridad del Internauta ya han publicado los pasos necesarios para hacerlo.

*Tomado de: http://www.elmundo.es/elmundo/2012/08/ 28/navegante/1346143916.html*

# **¿Google o Bing? Microsoft te reta a comparar**

#### **Raymond J. Sutil Delgado / raymond@jovenclub.cu**

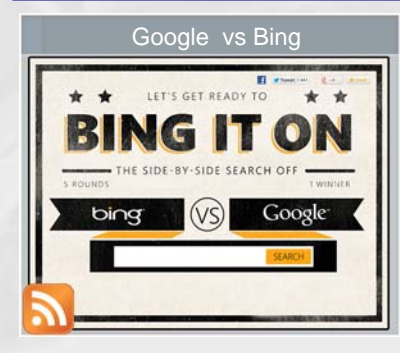

Muchos de nosotros usamos Google para hacer nuestras búsquedas en Internet. Es más, hay una gran cantidad de personas que utilizan el término 'googlear' como sinónimo de buscar en Internet. Entonces, ¿acaso Google es

el único buscador que hay disponible?

Microsoft quiere recordarte que no, y que su alternativa, Bing, es tan o más precisa que la de Google. Lógicamente, ellos no lo dicen por decir, o al menos quieren darnos la oportunidad de probar qué tan bueno puede ser su servicio en comparación con el que ofrece su competencia.

Además, por supuesto, de querer hacer olvidar el término 'googlear' y cambiarlo por uno que haga referencia a su marca, como por ejemplo la frase 'bing it on', que en inglés funcionaría como 'tráelo a' (bring it on).

¿Quieres poner a prueba a Bing? Solo tienes que ingresar al enlace de Bing it on (*http://www.bingiton.com/ Landingpage.aspx?form=&publ=&crea=*) y comparar los resultados de búsqueda que te entregan al mismo tiempo Google y Bing.

Además, ten en cuenta que para hacer más justa la comparación, Microsoft ha dejado fuera de los resultados a los anuncios, los paneles de Social Search, así como los Knowledge Graph de Google. Asimismo, es válido destacar que, según un estudio independiente realizado por Answer Research, 1 de cada dos personas escogían los resultados de Bing en comparación con los de Google, sin que ellos supieran qué buscador estaban utilizando.

*Tomado de: http://tecnologia21.com/63070/googlebing-microsoft-te-reta-comparar-su-buscador*

**7**

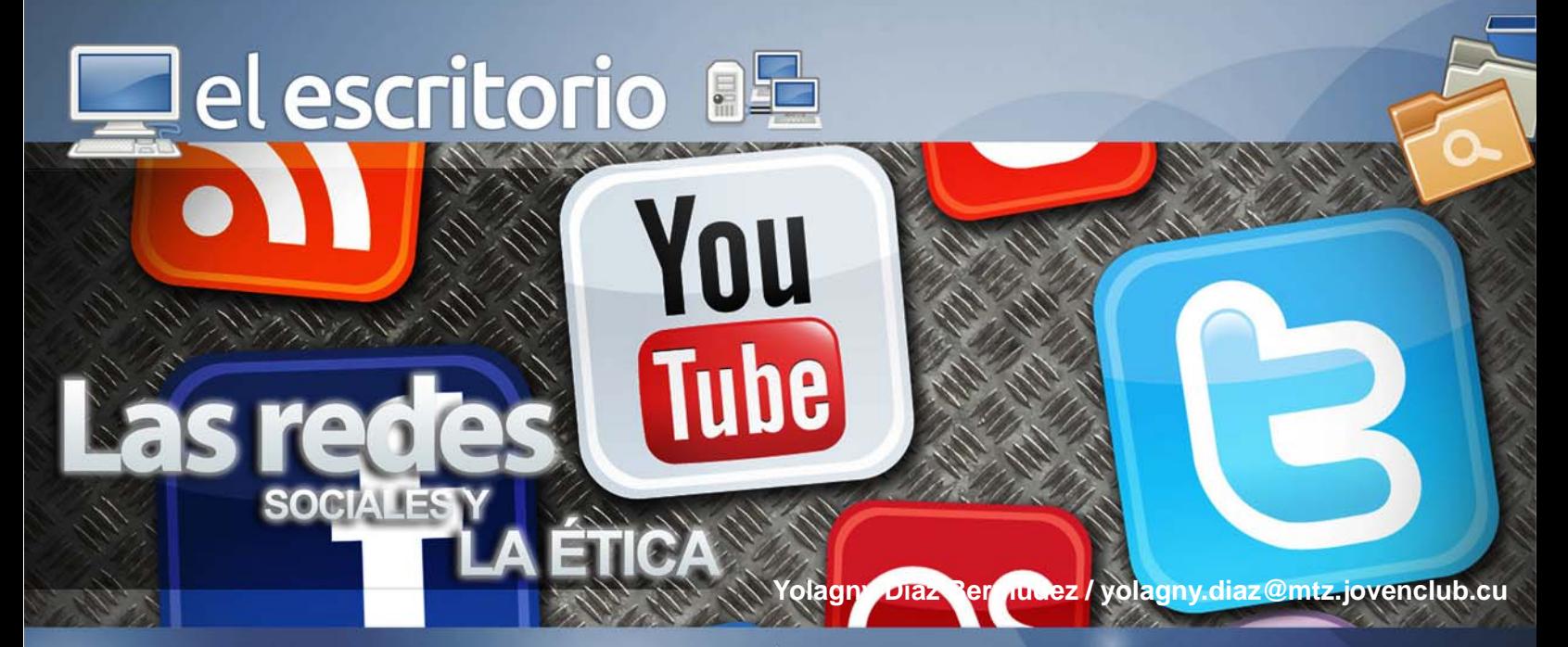

Las redes sociales han desarrollado una nueva forma de comunicación, para la cual la mayor parte de las personas no han sido debidamente preparadas.

De pequeños, primero en el ámbito familiar y luego en la escuela, nos enseñan normas de cortesía y conducta social, que nos preparan con la formación de valores conductuales para la vida en sociedad. Pero sucede, que al igual que el alcohol, las redes sociales logran hacer desaparecer las inhibiciones, en este caso debido a la distancia física de los usuarios, con lo cual llegan algunos integrantes a la expresión o manifestación de criterios totalmente faltos de ética, educación y valores correspondientes a una buena educación.

Sucede entonces que es necesario reeducar nuestros valores para expresarnos en estos medios.

#### **¿Qué son las redes sociales?**

Como todos los términos que nacen en un medio digital, el concepto de "Redes Sociales en Internet" se va perfilando en el tiempo, lo que queda claro es que las "Redes Sociales" más que una definición exacta es más común la enunciación del fenómeno: Son espacios digitales de encuentros entre personas, grupos y organizaciones que tienen expectativas similares y donde pueden intercambiar comentarios, música, fotos, etcétera; desarrollar aplicaciones; y encontrar respuestas a sus inquietudes y necesidades. Su razón de ser son las personas, sus conversaciones, sus participaciones, sus colaboraciones, su aprendizaje.

usuarios pueden expresarse libremente y donde son escuchados; en pocas palabras, en donde ellos son los principales protagonistas. En su sentido más básico es un cambio en cómo las personas descubren, leen y comparten noticias, información y contenido. Es una fusión de la sociología y la tecnología, la transformación de monólogos (de uno a muchos) en los diálogos (muchos a muchos) y es la democratización de la información, la transformación de las personas, de los lectores, en los contenidos editoriales. Este fenómeno se ha popularizado porque permite a la gente conectarse en línea para establecer relaciones personales y empresariales.

Como bien se expone en Cubadebate "Las redes sociales son hoy, lo que el ágora era para los griegos antiguos y la plaza para nuestros abuelos: lugar de libre expresión, de información y de movilización", y más adelante expone "tienen, sin embargo, su lado oscuro y perverso: la prostitución virtual de adolescentes que exhiben su desnudez; la difusión de material pornográfico; la incitación a la violencia; la propaganda de armas", y diría más la mentira y la falta de respeto, aspectos que denotan total falta a los valores éticos del ser humano.

Muchos se preguntan si existe un código de ética específico para la participación en las redes sociales y es claro que si. Los siguientes aspectos se encuentran publicados como pautas a seguir en el intercambio con las redes sociales dirigidas a los usuarios:

- Trata de agregar valor a tu participación y provee información de contenido que represente tu perspectiva

Las redes sociales son una nueva filosofía donde los

**8**

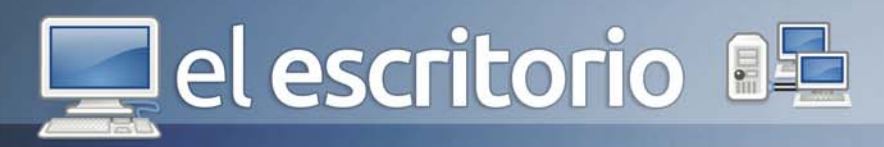

#### personal.

- Habla en primera persona y usando tu propia voz. Refleja tu personalidad.

- Haz una pausa y piensa antes de publicar.

- Da respuesta a los comentarios de forma oportuna y con una respuesta adecuada.

- Recuerda que es una conversación. Habla con tus lectores como si hablaras en persona en situaciones profesionales.

- Separa hechos de opiniones y asegúrate que tu audiencia pueda ver la diferencia.

- Involúcrate y mantente informado, lee las contribuciones de los demás.

- Sé cuidadoso al compartir tu información y la de los demás.

- Busca la calidad y no la cantidad.

- Sé real y usa tu mejor juicio.

- Sé proactivo e involucra a tus seguidores.

- Ten percepción de la realidad. En las redes sociales, la línea entre lo público y lo privado, y entre lo personal y lo profesional se ha ido desvaneciendo.

- Sé el primero en corregir tus errores.

En el caso específico de los periodistas digitales muchos han sido los sancionados o incluso despedidos por usar "inadecuadamente" las redes sociales.

Para "evitar" este tipo de "incidentes", la ASNE elaboró el decálogo en cuestión que a continuación se expone (tomado del Portal del Periodismo Digital):

1- Las reglas tradicionales de ética son vigentes también en línea: este consejo para usar redes sociales parecería estar de más, sin embargo, colocarlo en el primer puesto del decálogo parece lo más correcto. Muchos periodistas digitales olvidan que publicar actualizaciones en redes sociales al tiempo que se identifican como periodistas exige de ellos exactamente lo mismo que si se tratara de sus publicaciones diarias en el medio para el que laboran. El respeto a las reglas básicas de ética periodística resulta fundamental mientras se hace uso de las redes sociales.

2- Suponga que todo lo que escriba en línea se hará público: Aunque se cuente con perfiles privados en redes sociales, la forma en que los contactos replican o comparten nuestra información pone fuera de juego

parte de esa privacidad. Si se va a usar un servicio de red social como periodistas digitales, se debe también ser cuidadoso del contenido que se decide compartir, pues no se puede controlar la forma en que los usuarios a quienes se decide hacer parte de la red personal manipularán o usarán dicha información.

3- Utilice las redes sociales para relacionarse con los lectores, pero profesionalmente: algunos periodistas digitales olvidan su posición cuando se encuentran en Twitter o Facebook. Este apartado se puede ejemplificar muy bien con el caso del trolling, momento en el cual muchos olvidan su posición ante sus seguidores. Si hemos de usar las herramientas para seguir llevando a cabo nuestra labor periodística, el desempeño y relación con los otros usuarios debe mantener un estatus.

4- Publique noticias de último minuto en su web, no en Twitter: Lo que se debe evitar es saturar la línea de tiempo con comentarios y ser lo más concisos pero efectivos posibles en cada mensaje.

5- Tenga cuidado con las percepciones: ¿Cuál es su papel en las redes sociales como periodistas digitales? Hay que tener cuidado con este punto. Si se está dispuestos a dar una opinión enteramente personal sobre un tema específico, se debe tratar de que quede bien establecido que se trata de un posicionamiento efectivamente personal. Si se va a causar polémica, entonces también hay que estar preparados para las consecuencias de ello.

6- Debes confirmar cada dato que encuentres en las redes sociales: Un consejo que no debería ocupar espacio en el decálogo pero que debido a la rapidez con que algunos periodistas digitales replican información sin previa verificación, se hace necesario. No podemos caer en la "inocencia" de dar por sentada toda la información que leemos en redes sociales, debemos aplicar la labor de verificación tal como -teóricamente- lo hacemos con cada información que investigamos y decidimos publicar.

7- Siempre identifíquese como periodista: La personalidad en redes sociales está formada tanto por la profesión que ejerce como por la que se quiere dar a cono-

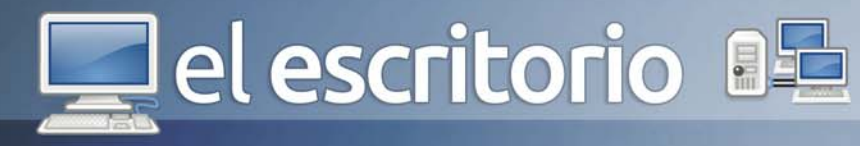

cer. Si, en efecto, se desea tener un perfil de periodista digital en redes sociales, entonces se debe ajustar al mismo, pero si por el contrario, se desea tener una cuenta enteramente personal desvinculada de la labor informativa, también se tiene derecho a hacerlo. Ahora bien, que si lo que se desea es una combinación de ambos aspectos, el manejo de una cuenta se complica un poco pero no es imposible. Cada usuario debe encontrar el balance en este aspecto.

8- Las redes sociales son herramientas, no un juguete: Quizá no haya punto de este decálogo que se explique mejor a si mismo que éste. Más allá de que algunos entiendan a las redes sociales como una forma de entretenimiento, para los editores de noticias debe estar claro que el uso de Facebook o Twitter está más relacionado con nuevas formas de informar y contactarse con el auditorio que con simples herramientas de marketing o medición de rating.

9- Sea transparente, admita el error cuando se haya equivocado: Uno de los consejos que algunos periodistas digitales puede que tengan más complicaciones para cumplir. Es necesario que cuando se cometa una equivocación, la acepte lo más rápido posible. Errar y aceptarlo habla mejor de uno que equivocarse y luchar, empecinados, por mantenerse en el error. Errar es de humanos, corregir es de sabios.

10- Mantenga las deliberaciones internas confidenciales: Muchas veces se cede a la tentación de exteriorizar aspectos o ideas que no necesariamente deben estar en la línea de tiempo o muro. Incluso, discusiones que podrían resolverse pacíficamente por mensajes privados, se ventilan en áreas públicas demeritando el perfil como periodistas digitales. Se debe analizar este aspecto antes de tener que recurrir al punto nueve de este decálogo.

Son muchos los aspectos a tener en cuenta a la hora de intervenir en las redes sociales pero no difieren de las cuestiones elementales de conducta a la hora de establecer relaciones públicas. Se debe tener siempre presente que el hecho de no estar de acuerdo con los planteamientos efectuados por alguien no quiere decir que se deba caer en la ofensa personal, si en realidad lo erróneo está en la información expuesta la mejor forma de intercambiar sería exponer la versión correcta de lo planteado con argumentos sólidos y precisos.

La agresión personal no debe ser la vía para demostrar lo erróneo de un argumento o válido de otro, existen muchas "verdades" alrededor de un hecho en concreto, pues parafraseando a Frei Betto, existen tres verdades, la tuya, la mía y la verdad verdadera. Siempre la exposición de los hechos con pruebas y argumentos, exento de acusaciones personales, resulta la mejor vía para esclarecer cualquier situación por muy embarazosa que se presente.

Se puede criticar y rebatir los argumentos con los que no se estén de acuerdo, pero sin llegar al extremo de la condena personal. Cancelar el debate mediante el recurso de la condena personal es el camino que lleva a la intolerancia y a la violencia.

Mediante las Redes Sociales el mundo se enfrenta a una nueva forma de interrelación y comunicación, que, aún cuando sea un proceso diferente debido a la virtualidad, las personas que en él participan deben tener presentes las normas de conductas y valores éticos establecidos por los siglos de desarrollo social para las relaciones humanas, tal vez incorporar algunas nuevas acorde a este nuevo medio de comunicación, pero nunca renunciar al respeto a todos como personas independientes. Aún cuando sea evidente el error del postulado planteado no se debe condenar a la persona, sino debatir, exponer las verdades con hechos concretos, los cuales son capaces de actuar de forma más duradera en el tiempo pudiendo llegar a funcionar como piedras arrojadas para cubrir el abismo informativo o de información errada existente en estas redes sobre muchos acontecimientos sociales. Con relación a la ética a manifestar en las redes sociales, quizás en un futuro se incorpore una nueva asignatura del ciclo de estudios o un nuevo tema en alguna de las asignaturas existentes relacionado con las redes sociales y la ética.

#### **Referencias**

1- http://comleyesyetica.wordpress.com

<sup>2-</sup> http://jcagarcia.com/blog/codigo-de-etica-para-el-uso-de-las-redes-sociales/

<sup>3-</sup> http://lapalabra.utec.edu.sv/index.php?option=com\_content& view=article&id=715:las-redes-sociales-en-la-promocion-de-la-etica-y-latrasparencia-publica&catid=36:realidades&Itemid=63

<sup>4-</sup> http://www.abc.es/blogs/jose-luis-orihuela/public/post/pautas-de-uso-deredes-sociales-para-periodistas-10559.asp

el escritorio

**TAFORMA MOODLE Marlene L.Milanés Ramos / matilde@pal.jovenclub.cu Co-Autor: Matilde Bringas Pacheco, Anabel Basulto, Yipsian Gonzalez**

La era de Internet exige cambios en el mundo educativo, y los profesionales de la educación tienen múltiples razones para aprovechar las nuevas posibilidades que proporcionan las TIC e impulsar este cambio hacia un nuevo paradigma educativo más personalizado y centrado en la actividad de los estudiantes. Además de la necesaria alfabetización digital de los estudiantes y del aprovechamiento de las TIC para la mejora de la productividad en general.

**N-LINE EN** 

Dentro de los Joven Club es una necesidad que impone el desarrollo de las tecnologías y el actual ritmo de creación de nuevos conocimientos, que genera la necesaria actualización de los mismos, lo que requiere "modificar las prácticas docentes actuales, en aras de obtener mejores resultados en el proceso enseñanzaaprendizaje y satisfacer en mayor grado, la demanda de preparación existente en nuestra población, de ahí la necesidad organizar entornos de aprendizaje que le permitan al estudiante disponer de las condiciones y motivaciones para "aprender a estudiar", "aprender a asimilar conocimientos", "aprender a aplicar conocimientos", "aprender a desarrollar sus competencias", "aprender durante toda la vida".

La presente experiencia tuvo como propósito el diseño de una metodología para el desarrollo de entornos educativos integrados en y fuera de línea con fines de optimizar el proceso de enseñanza–aprendizaje. Se maneja la modalidad de educación semipresencial en la plataforma Moodle, basada en la teoría colaborativa, como alternativa educativa y la utilización del navegador Mozilla Firefox con sus complementos para el apoyo a la gestión de la información.

Esto nos impulsó a conocer las características que presentan las plataformas de gestión de aprendizaje, especialmente Moodle, así como estudiar la metodología e-learning. Conllevó a realizar un análisis y diseño del proyecto donde se tuvo en cuenta la estructura de la entidad, identificar los problemas actuales, definir los requerimientos del sistema, identificar los procesos a realizar y quienes van a interactuar y crear nuestro diagrama del modelo de caso de uso.

La educación semipresencial como modalidad educativa, se encuentra en pleno auge en la sociedad actual. Esta modalidad de educación tiene gran importancia, y es secundada por las nuevas tecnologías informáticas resolviendo problemas de masividad, espacio y tiempo.

Cuba ha incrementado poco a poco su experiencia en materia de educación semipresencial a pesar de no poder contar con la tecnología del primer mundo debido a su alto costo económico. La modalidad de enseñanza-aprendizaje semipresencial se abre paso no sólo en centros universitarios, sino también en otros sectores que necesitan igualmente de estos beneficios buscando la capacitación del personal y, en consecuencia, el crecimiento del capital humano.

La comunicación que se apoya en el uso de ordenadores satisface una nueva necesidad, la de comunicarnos a través de sonidos, imágenes y textos, integrando mensajes y tecnología multimedia. En este sentido, la comunicación se hace cada vez más sensorial, más multidimensional, menos lineal.

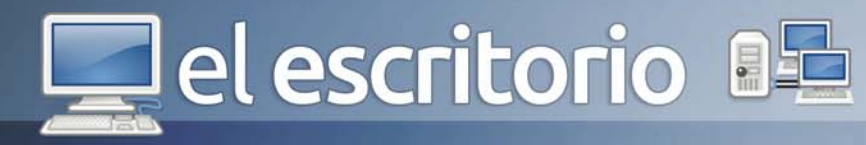

Se trata de una educación más ajustada a las necesidades de cada estudiante, más individualizada al mismo tiempo que utilizada todas las posibilidades de interacción, Cabero ha llamado a esta posibilidad: educación bajo demanda, la cual asume como principio operativo que cada persona tiene sus propias posibilidades y características de aprendizaje, unos ritmos y estilos de aprendizaje específicos y una disponibilidad horaria concreta. De esta forma nos vamos acercando a la educación del futuro, que según este autor, será más individualizada, más flexible, basada en recursos informáticos, accesible, a distancia e interactiva.

La presencia de las TIC en educación hace posible el surgimiento de nuevas formas de enseñanza, como el aula virtual y la teleenseñanza, las cuales posibilitan un nuevo tipo de aprendizaje, el aprendizaje cooperativo. Aunque el empleo de las TIC en educación no constituye una panacea, puede ayudar a resolver algunas limitaciones de la educación actual, especialmente en los niveles superiores, en la formación continua y en la educación no formalizada.

R. E. Salvin, citado en Cebrian (1998), describe lo que ocurre durante el aprendizaje cooperativo: el aumento de la motivación ante la posibilidad de trabajar con otros y de contar con un ambiente de aprendizaje bien estructurado donde conoce los objetivos a alcanzar; el diálogo entre los estudiantes y el alto nivel de interacción que aumenta la comprensión del material conceptual y las capacidades intelectuales de los estudiantes, enriqueciendo su "zona de desarrollo próximo".

Sobre la importancia de la interactividad en el aprendizaje se ha afirmado lo siguiente: "Se demuestra como la interactividad puede utilizarse para impedir el comienzo del mal aprendizaje...y proveer una fuerte motivación extrínseca y potente para estimular el aprendizaje del estudiante". P. Barker (1998: 42) Este autor agrega que mediante la interactividad y la retroalimentación se pueden detectar los problemas de aprendizaje a tiempo, para rectificarlos: "La importancia de enviar mensajes, y los diálogos que involucran, es que facilitan el proceso de construcción de modelos mentales..., aspecto fundamental en la actividad de aprendizaje "P. Barker (1994: 43).

Por otra parte, nos gustaría hacer referencia a la metodología del aprendizaje colaborativo, pues se apoya en la interacción y el intercambio de información y conocimiento entre los participantes, por lo que se ha convertido en una de las metodologías más significativas para la formación en red (Román, 2004; Martínez y Prendes, 2006).

#### **Entornos virtuales de aprendizaje (EVA); características y criterios.**

El uso de herramientas tales como e-mail, chats y foros, permiten interacción virtual creando un nuevo mundo y formas de socializar. Es así como el docente se enfrenta a nuevas formas de comunicación y a nuevos espacios para el desarrollo pedagógico de la práctica diaria apoyada en la Web 2.0.

Entorno Virtual de Aprendizaje: Es un espacio con accesos restringidos, concebido y diseñado para que las personas que acceden a él desarrollen procesos de incorporación de habilidades y saberes, mediante sistemas telemáticos, permite la creación y mantenimiento de comunidades virtuales proporcionando servicios con los que cada comunidad se identifica, y que garantizan la integración, enriquecimiento y fidelidad de sus usuarios.

#### Características fundamentales – EVA

- Compartir opiniones, experiencias y conocimientos de forma sincrónica o asíncrona- con otros alumnos.

- Búsqueda rápida de contenidos, que deberán estar digitalizados. Base de datos de preguntas y respuestas más frecuentes.

- Foros de noticias y novedades.

- Corrección de exámenes de forma inmediata y justificación del motivo por el cual es correcta o incorrecta la respuesta marcada por el alumno.

- Preguntas de auto evaluación con soluciones y justificaciones de las mismas.

- Enlaces a páginas web recomendadas con una pequeña explicación del contenido de éstas.

- Bibliografía comentada (parte de ella, por lo menos la más sustancial, deberá estar digitalizada).

- Glosario terminológico.

- Agenda de los acontecimientos vinculados al desarrollo del estudio.

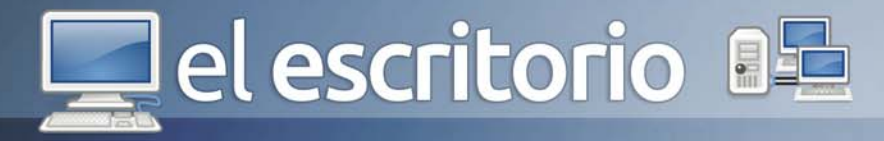

- Publicación de los eventos sobre la temática del curso que se esté realizando.

- Actualización de la documentación de disponibilidad inmediata para los alumnos.

Sistema de Gestión de Aprendizaje:

- Es una herramienta informática y telemática organizada en función de unos objetivos formativos de forma integral

- Es sinónimo de Plataforma o Campus virtual

- Es el lugar donde alumnos, tutores, profesores o coordinadores se conectan a través de Internet (navegador web) para descargarse contenidos, ver el programa de asignaturas, enviar un correo al profesor, charlar con los compañeros, debatir en un foro, participar en una tutoría, etc.

Las plataformas tecnológicas son un elemento mediador para apoyar el proceso de enseñanza-aprendizaje en las instituciones educativas, por lo que deben ser evaluadas con diferentes enfoques, enfatizando en lo que aporta y limitan a este, ya que no existe una tecnología superior a otra, todas tienen ventajas y limitaciones, incluyendo la plataforma escogida. Definiendo entre las distintas plataformas existentes, escogimos a: Moodle.

Modular Object-Oriented Dynamic Learning Environment (Entorno Dinámico de Aprendizaje Modular Orientado a Objetos), fue creado por Martin Dougiamas, quien fue administrador de WebCT. Basó su diseño en las ideas del constructivismo que afirman que el conocimiento se construye en la mente del estudiante en lugar de ser transmitido sin cambios a partir de libros o enseñanzas y en el aprendizaje colaborativo.

Por las siguientes razones:

- Es un sistema de gestión de cursos de libre distribución que ayuda a los educadores a crear comunidades de aprendizaje en línea.

- Promueve una pedagogía constructivista social (colaboración, actividades, reflexión crítica, etc.)

- Tiene una interfaz de navegador de tecnología sencilla, ligera, y compatible.

- La instalación es sencilla requiriendo una plataforma que soporte PHP y la disponibilidad de una base de datos.

- La mayoría de las áreas de introducción de texto (materiales, mensajes de los foros, entradas de los diarios, etc.) pueden ser editadas usando el editor HTML.

En el análisis se tuvo en cuenta que Moodle es un software del tipo LMS (Learning Management System) y entre sus principales características que deben cumplir estas plataformas educativas para el proceso formativo del alumno son:

- Comunicación Interpersonal.
- Seguimiento del progreso del alumno.
- Trabajo colaborativo.
- Gestión y administración del alumno.
- Creación de ejercicios de evaluación y autoevaluación.
- Acceso a la información y contenidos de aprendizaje.
- Interacción.

Los joven club no puede estar ajeno a estas trasformaciones, y en aras de crear nuevos espacios de aprendizajes que promuevan la materialización de los procesos de Informatización, la Universalización de la enseñanza y den respuesta a gran demanda de preparación que requieren nuestro técnicos y profesionales para el mejor desempeño de sus labores, utilizar la plataforma Moodle, resultado de valorar varias de las plataformas E\_learning disponibles nacional e internacionalmente, y el análisis de las condiciones existentes en nuestros centros, proponiendo un conjunto de estrategias y el diseño de un modelo que permitirán generalizar y facilitar la experiencia obtenida en los diferentes entidades de los Joven Club.

En todos nuestros servicios hay una atención personalizada a los diversos sectores sociales, atendiendo a características y posibilidades de cada uno de ellos, así niños, jóvenes, adultos, adultos mayores, personas con discapacidad, desvinculados laborales, amas de casas y otros tienen programas de atención diferenciados que procuran satisfacer su demanda y contribuir a su desarrollo personal. Una premisa ha caracterizado el accionar de los Joven Club y es la de adaptar los servicios al público y sus necesidades y con ello estar más cerca de nuestros usuarios. La atención a sectores específicos dentro de la sociedad cubana ha constituido una peculiaridad del trabajo en los Joven Club.

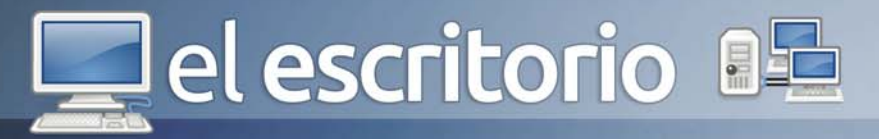

#### **Impacto operativo y económico**

Con el apoyo de la comunidad Moodle existente en el país y otras entidades, pudimos ofertar algunos de los cursos que en formato libre se ofrecen para la población, se trabajó en el diseño, selección de materiales, organización y montaje de los cursos.

De forma aproximada se ha podido constatar que un curso presencial llevado a la semi presencialidad disminuye a un ¼ o un 1/8 el tiempo de actividades presenciales, lo cuál está en dependencia del tipo de contenido y actividades a realizar durante el mismo. Lo que en materia de ahorro significa que el profesor dispone de un 75 % o 80 % de tiempo más para desarrollar y organizar sus actividades profesionales y el alumno puede planificar mejor su propio aprendizaje, intercalándolo con el cumplimiento de las misiones a él asignadas, sin tener que abandonar su puesto de trabajo.

El uso de este entorno Virtual de aprendizaje, utiliza cómo soporte fundamental la Red Informática del Palacio Central de Computación, por lo que no requiere inversión adicional, lo que supera en creces los beneficios que reporta ya que cada vez la preparación especializada se encarece más por la poca disponibilidad de profesores y profesionales capacitados para impartirla.

Con la implementación de esta plataforma logramos dotar a nuestras institución de una herramienta que le facilita y garantiza el montaje y desarrollo de actividades de capacitación visibles por la Web a través de la red, les orienta y guía a través de un modelo como organizar tecnológica y metodológicamente esta actividad para su mejor desarrollo y propone algunas estrategias a desarrollar para su utilización y aprovechamiento en los diferentes centros.

Las posibilidades que brindan las TIC en apoyo al Proceso Docente Educativo, pueden ser mejor utilizadas si contamos con herramientas y educandos mejores preparados en el uso estas tecnologías. El desarrollo de la ciencia y la técnica, impone la necesidad de aprender durante toda la vida, por ello debemos ir adaptando nuestros modelos educativos, con vista a garantizar la formación integral que requiere educandos y educadores para desempeñarse eficientemente en esta sociedad de la información.

El Moodle, representa un nuevo espacio en el que educando y educadores podrán desarrollar acciones de capacitación, que enriquezcan nuestros conocimientos, ahorren recursos, desarrollen habilidades que le garanticen gestionarse su aprendizaje durante todo la vida y podamos multiplicar la capacidad de nuestros locales y docentes dando un alcance nacional a la preparación especializada de nuestras fuerzas.

En la actualidad lo que realmente importante es saber localizar, valorar, seleccionar y aprovechar la información de manera que, convertida en conocimiento, permita dar respuestas creativas a los problemas. Por lo tanto se hace imprescindible buscar otras alternativas y las TIC, pueden apoyar dichas alternativas.

#### **Referencias**

1- RAMOS NAVA, María del Carmen, Larios Delgado, José, Cervantes Cabrera,Daniel y Leriche Vázquez , Renato "Creación de ambientes virtuales inmersos con software libre". Revista Digital Universitaria [en línea]. 10 de junio 2007, Vol. 8, No. 6. [Consultada: 11 de junio de 2007]. Disponible en Internet: ISSN: 1607-6079. 2- Confronting the Challenges of Participatory Culture: Media Education for the 21st Century HenryJenkins y otros (2006)

3- Ávila, P. y Bosco, D. (2001) Ambientes virtuales de aprendizaje. Una nueva experiencia. 20th. International Council for Open and Distance Education. Düsseldorf, Germany.

4- Banyard, P. y Underwood, J. (2008) Understanding the learning space. Learning Space. eLearning Papers. ISSN 1887-1542 3. Nº 9. July 2008

5- http://www.elearningpapers.eu

6- Castro, S. (2008) Juegos, simulaciones y simulación-juegos y los entornos multimediales en educación ¿mito o potencialidad? Revista de Investigación, No. 65. Instituto Pedagógico de Caracas. Venezuela.

7- Fariñas, G. (2006) Cultura, ambientes educativos y desarrollo humano. Capítulo del libro Psicología, Educación y Sociedad. Leer lo referido a los ambientes de aprendizaje.

8- García, L. (2006) Nuevos Ambientes de Aprendizaje, Editorial de la Revista BENED. Cátedra UNESCO. UNED, España.

9- Martín, T. y Ramírez, R. (2007) Aplicaciones de la Teoría de la Conversación a entornos docentes telemáticos. Departamento de Telemática, Universidad Carlos III, Madrid. España.

10- Ponti, M. y otros (2004) Rethinking Virtual Space as a Place for Sociability. Theory and Design Implications. Networked Learning Conference. En: http://www.networkedlearningconference.org.uk/ past/nlc2004/home.htm

11- Ramos, M., Larios, J., Cervantes, D. y Leriche, R. (2007) Creación de ambientes virtuales inmersivos con sofware libre. Revista Digital Universitaria, Vol. 8, No. 6.

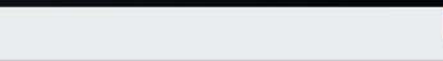

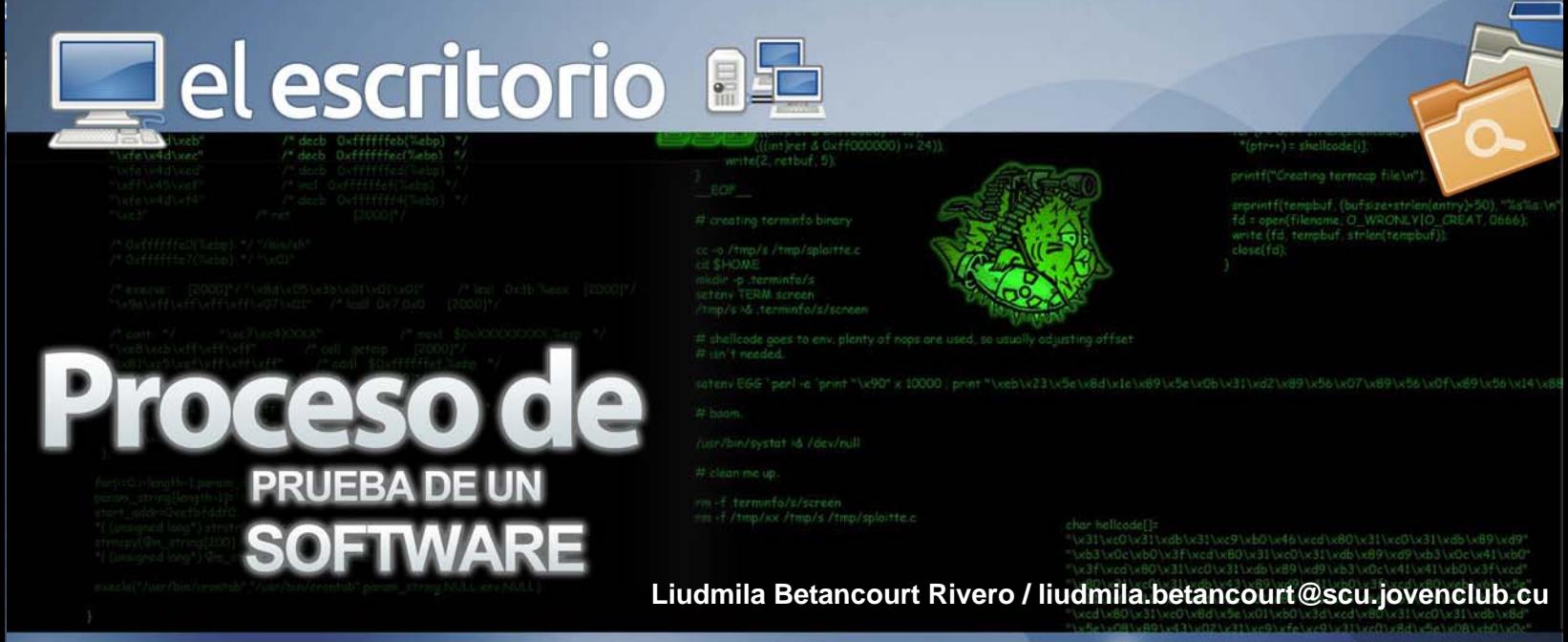

Desarrollar un software con calidad debería ser la meta de todas las empresas desarrolladoras de soluciones informáticas en el mundo, pero no todas aplican dicho principio. El Aseguramiento de la Calidad de un Software (SQA) está basado en un conjunto de actividades bien planificadas y sistemáticas necesarias para tributar a la confianza de que el producto satisfaga los requisitos dados de calidad.

En Cuba también existen empresas desarrolladoras de soluciones informáticas con calidad, entendiéndose esta como el grado con el que un sistema, componente o proceso cumple los requerimientos especificados y las necesidades o expectativas del cliente o usuario (IEEE, 1990).

Debido a la importancia que tiene para la economía del país, desarrollar software con calidad se hace necesario el diseño y la aplicación de un conjunto de pruebas que aseguren la eliminación de la mayor cantidad de defectos antes del despliegue.

#### **Prueba de software.**

Las pruebas se centran principalmente en la evaluación o la valoración de la calidad del producto y representan un elemento crítico para la garantía del mismo. Es una actividad en la cual un sistema o uno de sus componentes se ejecutan en circunstancias previamente especificadas, los resultados se observan y registran y se realiza una evaluación de algún aspecto.

Es el proceso de ejecutar un programa con el fin de encontrar errores. El nombre prueba, además de la actividad de probar, se puede utilizar para designar un

conjunto de casos y procedimientos de prueba. (Myers, 1979)

#### **Contexto de las pruebas de software.**

La prueba de software debiera verse como un proceso paralelo al desarrollo del software, y que se realiza por el convencimiento de que todo sistema debe ser revisado con el objetivo de establecer si el nivel de calidad requerido es alcanzado. Esto aceptando limitantes prácticas que implican la inconveniente de revisarlo exhaustivamente, pero aplicando técnicas ingenieriles para subsanar estas limitantes.

#### **Objetivo de las pruebas de software.**

Diseñar casos de prueba que, sistemáticamente, identifiquen diferentes clases de errores, haciéndolo con la menor cantidad de tiempo y de esfuerzo. La prueba no puede asegurar la ausencia de errores; solo puede demostrar que existen defectos en el software.

#### **Proceso de las pruebas de software.**

Las pruebas se realizan a lo largo del desarrollo del sistema y no simplemente al final. Esto significa descubrir problemas no conocidos y no demostrar la perfección de programas manuales o equipo.

Antes de que el sistema sea puesto en aceptación, todos los programas deben ser probados, revisados con datos de prueba y examinados para ver si los módulos trabajan juntos entre ellos, tal como se planeó. Verificar que los módulos trabajen juntos validará que el sistema trabaja como un todo y que estos módulos se integran y funcionan correctamente.

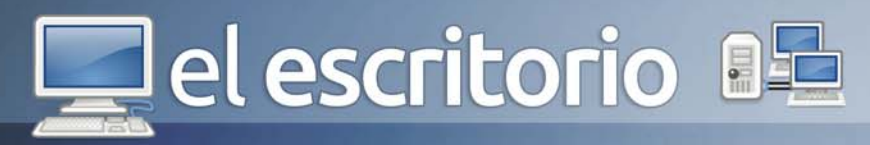

El proceso de prueba tiene dos entradas: la configuración del software que incluye la especificación de requisitos del software, la especificación del diseño y el código fuente y una segunda entrada la configuración de prueba, que incluye un plan y un procedimiento de prueba.

#### **Diseño de pruebas.**

Pasos a seguir para realizar pruebas de software:

- Seleccionar qué es lo que debe medir la prueba, es decir, cuál es su objetivo, para qué exactamente se hace la prueba.

- Decidir cómo se va a realizar la prueba que ha de utilizarse para medir la calidad escogida y qué elementos de pruebas se deben usar.

- Diseñar los casos de prueba.

- Determinar cuáles deberían ser los resultados esperados o correctos de los casos de prueba y crear el documento con los diseños de casos de pruebas, antes de realizar la prueba.

- Ejecutar los casos de prueba.

- Comparar los resultados de la prueba con los resultados esperados. Cualquier discrepancia entre ellos significa un error.

#### **Niveles de prueba.**

Cuando se le van a aplicar pruebas a un software, se tienen en cuenta una serie de objetivos en diferentes escenarios y niveles de trabajo, debido a que las pruebas son agrupadas por niveles que se encuentran en distintas etapas del proceso de desarrollo. Los niveles de pruebas de software son los siguientes:

- Prueba Independiente.
- Prueba de Unidad.
- Prueba de Integración.
- Prueba del Sistema.
- Pruebas de Rendimiento.
- Pruebas de Aceptación.

Existen otros tipos de pruebas entre ellas:

- Pruebas de Liberación.
- Pruebas Piloto.
- Pruebas Funcionales.
- Prueba de Caja Blanca. www.revista.jovenclub.cu
- Prueba de Caja Negra.
- Pruebas de Seguridad.

Las actividades y los artefactos que se generan durante el proceso de prueba, dependen de la metodología de desarrollo utilizada en el desarrollo del software.

Por su parte RUP(Proceso Unificado de Rational o Rational Unified Process) define las siguientes actividades:

- Planificar las pruebas.
- Diseñar las pruebas.
- Implementar las pruebas.
- Realizar pruebas de integración.
- Realizar pruebas de sistema.
- Evaluar pruebas.

Artefactos que se generan:

- Modelo de pruebas.
- Caso de prueba.
- Procedimiento de prueba.
- Componente de prueba.
- Plan de prueba.
- Evaluación de prueba.
- Estrategia de prueba.

Roles que define RUP para el flujo de trabajo prueba.

- Diseñador de pruebas.
- Ingeniero de componentes.
- Ingeniero de pruebas de integración.
- Ingeniero de pruebas de sistema.
- Administrador de prueba.
- Analista de prueba.
- Probador.

#### **Métodos de prueba.**

- Método de la Caja Negra: A la mayor parte de los usuarios de programas extensos no les interesa los detalles de su funcionamiento, lo único que desean es conseguir respuestas. Es decir, desean tratar el programa como una caja negra a la cual le introducen datos de entrada y obtienen de ella los datos de salida que esperan. De ahí el nombre de este método. (Beizer, 1990) - Método de la Caja de Cristal o Caja Blanca: El segundo enfoque en la selección de los datos de prueba inicia con la observación de que un programa difícilmente

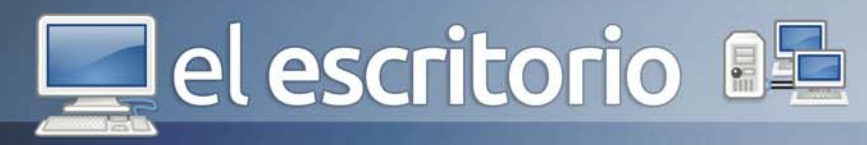

puede considerarse como probado por completo si su código contiene partes que nunca han sido ejecutadas. En el método de la caja de blanca, se analiza la estructura lógica del programa y, para cada alternativa que pueda presentarse, los datos de prueba ideados conducirán a ella.

#### **Herramientas de prueba.**

A continuación se listan algunas de las herramientas que se utilizan en la automatización de pruebas de software en el mundo.

- JCrawler: es una herramienta para realizar pruebas no funcionales (de estrés principalmente) a sistemas de información o aplicaciones desarrolladas en ambiente web.

- WebInject: es una herramienta libre y gratuita (GPL) para realizar test automáticos de aplicaciones y servicios web (SOAP/XML).

- Apache JMeter: aplicación java que nos permite definir comportamientos para casos de pruebas y medir su rendimiento. Válido para contenido estático y dinámico (ficheros, Servlets, scripts de Perl, objetos Java, bases de datos y consultas, FTP).

- Brutus: Un cracker de autenticación de fuerza bruta para redes.

Entregar productos con calidad es la principal exigencia en la industria del software, por lo que se hace necesario el desarrollo de un proceso de pruebas que se encargue de validar la calidad de las soluciones informáticas. Es un proceso que requiere tiempo y esfuerzo, pero que permite que nuestros productos una vez terminados, cumplan con los requerimientos y expectativas del cliente. Una vez aplicado este proceso, se puede constatar que la solución informática probada está a un paso de adquirir la calidad requerida, al permitir encontrar errores en la misma y ser corregidos antes de entregar al cliente.

#### **Referencias**

1- Barrio, Francisco José Sáez. 2010. La calidad de las aplicaciones. 2010.

2- Beizer, Boris. 1995. Black-Box Testing. 1995.

3- Brito, Irina Napal y Irina. 2003. Las pruebas de software, su aplicación al Config.CASE.Tesis presentada en opción al título de Ingeniero Informático. Ciudad de la Habana: s.n., 2003.

4- Cortés, Oscar Hernando Guzmán. 2003-2004. Aplicación práctica del diseño de pruebas de software a nivel de programación. 2003-2004.

5- Cueva, Juan Manuel. 1999. Calidad del Software. 1999.

6- Edumilis Méndez, María Pérez, Luis E. Mendoza. 2007. Aplicación de un Método para Especificar Casos de Prueba de Software en la administración pública. Caracas : s.n., 2007.

7- 1990. IEEE Standard Glossary of Software Engineering Terminology. 1990.

8- 1997. IEEE Standard Glossary of Software Engineering Terminology. 1997.

9- Isabel Blank, Larissa Herrera, Miguel Ortiz. 2005. Pruebas Funcionales. 2005.

10- Lovelle, Juan Manuel Cueva. 1999. Calidad del Software. 1999.

11- Myers, Glenford J Myers. 2004. The art of sotware Testing. 2004.

12- Myers, Glenford J. 1979. The art of sotware Testing. 1979.

13- Pressman, Roger S. 2002. Ingeniería del software, un enfoque práctico. 2002.

14- Sáez, Francisco José. 2010. Las Pruebas y la Calidad del Software,ahora una necesidad más que nunca. 2010.

15- Tuya, Javier. 2007. Las Pruebas del software. 2007. 16- Vence, Jose Maria Perez. 2009. Plan de pruebas de integracion. Madrid : s.n., 2009.

17- zonajava. 2005. Métodos de prueba del software. 2005.

18- Noa, Eliane Paz. 2007. Trabajo de diploma para optar por el título de Ingeniero en Ciencias Informáticas, Diseño y aplicación de pruebas al producto "Árbol Genealógico". Habana : s.n., 2007.

19- Santanach, Juan Emilio Vargas y Alejandro. 2010. Trabajo de diploma para optar por el título de Ingeniero en Ciencias Informáticas, Método de Estimación de tiempo y esfuerzo para las pruebas de liberación, aceptación y piloto de los proyectos de desarrollo de software de la Universidad de las Ciencias . Habana: s.n., 2010.  $\Box$ el escritorio

el escritorio

**Raymond J. Sutil Delgado / raymond@jovenclub.cu** 

Todos conocemos los ómnibus amarillos, utilizados en muchos países para el transporte escolar, los mismo son conocidos como BlueBird (Pájaro Azul). Identificación de la compañía que los fabrica. Menos conocido pero con el mismo nombre, es el programa de control mental de la CIA, llevado a cabo entre 1951 y 1953 que buscaba la manera de lavar el cerebro a detenidos e inculcarles nuevos valores e ideas.

En el nuevo mundo, esta vez no fue descubierto por Cristobal Colón, ni es América, sino que nos referimos al virtual, y en especial al de las redes sociales, el "BlueBird" de este mundo, ocupan un lugar de privilegio, al ser la mascota de Twitter, la red social de los 140 caracteres.

Con códigos periodísticos particulares y hasta con un lenguaje que le caracteriza, derivado éste último de ser una red social de microblogging y originariamente norteamericana; por tanto no es de extrañar que los términos son en inglés (twittear, por ejemplo).

Quienes participen de redes sociales como Facebook, Myspace, Orkut, Tuenti u otras similares, no comprende bien, el objetivo y el concepto del entorno que rodea al mundo Twitter. Se pueden llegar hasta sentir algo confundidos, es otra historia y hay que experimentar para entenderla y adaptarse. El punto, aunque tal vez pasado por alto, es que hablamos de una red social de microblogging.

Los Blog, son sitios web periódicamente actualizados

#### **¿A qué se refiere con microblogging?**

que recopilan cronológicamente textos o artículos de uno o varios autores, apareciendo primero el más reciente, donde el autor conserva siempre la libertad de dejar publicado lo que crea pertinente.

Ewitter

Los términos ingleses blog (Bitácoras) y weblog provienen de las palabras web y log ('log' en inglés = diario). El término bitácora, en referencia a los antiguos cuadernos de bitácora de los barcos, se utiliza preferentemente cuando el autor escribe sobre su vida propia como si fuese un diario, pero publicado en la web (en línea).

Así que podemos inferir que una red de microblogging es un servicio que permite a sus usuarios enviar y publicar mensajes breves, generalmente sólo de texto. Las opciones para el envío de los mensajes varían desde sitios web, a través de SMS, mensajería instantánea o aplicaciones ad hoc.

Estas actualizaciones se muestran en la página de perfil del usuario, y son también enviadas de forma inmediata a otros usuarios que han elegido la opción de recibirlas.

Todo es un proceso en acenso, la experiencia es lo que puede llevarnos a pasar de grado. Hay que ir explorando y con ánimo de curiosidad ir aprendiendo los códigos establecidos de Twitter.

En Twitter deberemos aprender antes que todo el lenguaje básico nos será una vez conocido familiares los términos Tweet (mensaje), Re Tweet (re enviar un mensaje), Followers (seguidores) y Following (a quienes seguimos), y al que me había referido con anterioridad

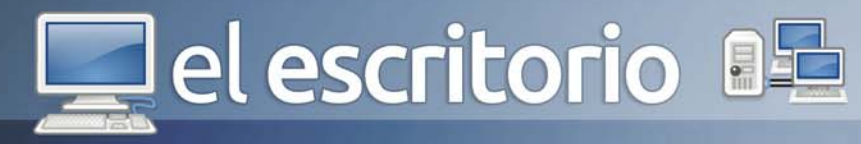

Twittear (acción de enviar un mensaje a través de Twitter). Con el paso del tiempo se han ido añadiendo otros vocablos que se aprenden con la práctica.

Una curiosidad o diferencial de otras redes sociales, es que nuestro nombre de usuario irá precedido del @ (arroba), símbolo que se conoce ya presuntamente a mediados del siglo XV y el cual estamos más que acostumbrados a ver en las direcciones de correo electrónico.

Otra característica diferencial de Twitter es la extensión de los mensajes, y es éste el aporte y el éxito que ha llevado a la cima de la preferencia y uso social de esta plataforma. Los mismos a diferencia de los que estamos acostumbrados a teclear en Facebook, MySpace, etc, son cortos los Tweets (mensajes) tienen una extensión máxima de 140 caracteres. Que van disminuyendo en un contador a primera vista del usuario, según escribe la información que desea compartir.

Lo anterior explica otro factor diferencial, la agilidad de Twitter, es una red de mensajes casi en tiempo real, muy dinámica y la gracia de Twitter es precisamente la agilidad en el envío y la recepción de mensajes, no solo a través de dispositivos como Computadoras o NetBook, ahora Twitter está en los teléfonos celulares, siendo la aplicación de Internet que más se utiliza diariamente.

Interesante es que desde sus propios inicios, y una vez los Twitteros (personas que escriben Tweets) dominaron y comprendieron la nueva herramienta, comenzó una competencia por intentar reflejar quien tiene más seguidores (Followers). Los motivos evidentemente son particulares a cada usuario y, lógicamente, encontraremos diferentes posiciones adoptadas de acuerdo a las necesidades de cada uno. Pero para los políticos y celebridades por ejemplo, la cantidad de seguidores refleja para ellos (sin llegar a ser del todo cierto) la Popularidad o aceptación de sus ideas, informaciones, o personalidad.

Competencia de egos, simple popularidad, necesidades existenciales, carencias variopintas, contactos profesionales o buscar llegar a más clientes, en fin, y podemos encontrar más motivos sin lugar a dudas.

Ciertamente el tema es que tener miles de Followers no significa obtener el mismo grado de repercusión (como muestra un estudio al respecto), la relación no es para nada proporcional puesto que aquí intervienen otros factores. Por decirlo de una forma diferente se nos presenta un ecuación a resolver e incluso con su correspondiente incógnita y todo.

Tener un número muy alto de seguidores no significa en modo alguno ser un referente o factor de influencia dentro de la plataforma. Nada más lejano de realidad esto último y a las pruebas me remito aunque, como en todo, hay excepciones.

Con el auge de Twitter, muchos pusieron manos a la obra y han creado sitios web donde con tener una cuenta en Twitter, puedes obtener estadísticas de todo tipo, y hasta Twittear desde allí, sin ir nunca a la web oficial www.twitter.com. Son herramientas web cada una con su particularidad, y enfocada en un sector predeterminado.

Es la nueva forma de comunicarse con las masas, en tiempo real, desde cualquier lugar del planeta, los más de 300 millones de personas que se han inscripto en Twitter, pueden conocer en el mismo instante que lo escribes, que sucede en o con tu persona. Y para ello no tienen que ser tus amigos, o seguidores en este caso, aunque a ellos si les llega de inmediato, y para los que no te siguen, solo con buscar alguna palabra que incluyas en tu Tweet, ya estarán conociendo de ti.

Los Hachtac o etiquetas es una cadena de caracteres formada por una o varias palabras concatenadas y precedidas por un símbolo de número (#). Un hashtag representa un tema en el que cualquier usuario puede hacer una aportación u opinión personal respecto al tema abierto con solo escribir la cadena de caracteres tras el # que dan nombre a ese tema. Por ejemplo,

"Hoy tuve la oportunidad de registrarme en Twitter soy de los #UsuariosNovatos"

Posteriormente, un usuario podrá buscar la cadena #UsuariosNovatos y este mensaje estará presente en los resultados de la búsqueda junto con otros mensajes con el mismo hashtag.

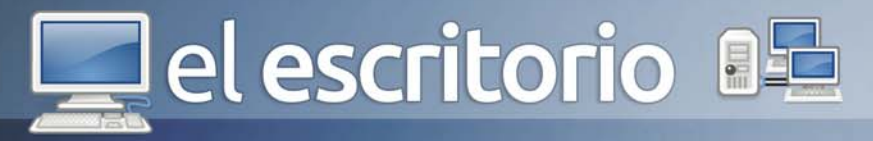

Los hashtags no distinguen entre mayúsculas y minúsculas, pero a menudo se emplea el llamado CamelCase (o uso de mayúsculas en una posición distinta de la inicial) para mejorar la legibilidad.

Aunque los hashtags son conocidos gracias a Twitter, también se han incorporado a otros servicios web aún sin estar orientados al envío de mensajes cortos. Por ejemplo, YouTube y Gawker Media.

Y llegó la publicidad a Twitter

Hasta el momento aunque la red había logrado mantener a sus usuarios al margen de los apetitos publicitarios de las grandes compañías, parece que ahora esa ya no será por más tiempo una de sus fortalezas y valor, y por ellos, los usuarios comienzan a preocuparse, de perder un espacio propio, para ser compartido por la publicidad.

Según parece, este gran valor va a empezar a cambiar y los twitteros van a empezar a ver en su sistema la presencia de anunciantes quienes, además, podrán dirigir sus mensajes específicamente a quienes interesen, según las tendencias que hayan mostrado en sus trinos (Tweets).

Otra de las razones de que esto ocurra es que la red del pajarito azul, registra en la actualidad no menos de 400 millones de mensajes que diariamente viajan por su microblog, que son analizados y clasificados según lo que cada uno, va mostrando como sus mayores intereses.

No están inventando nada nuevo. En esto del mercadeo y la publicidad, Twitter no está haciendo nada distinto de lo que Google y Facebook hacen.

La única diferencia que tiene Twitter con ellos, es que se ha tomado el trabajo de establecer estas preferencias mediante un sistema indirecto que sea un poco menos invasivo.

Pero Twitter durante mucho tiempo ha enfrentado el desafío de deducir indirectamente esas preferencias y lo que ahora sucederá es que autorizará a los anunciantes a enviar tweets pagos con mensajes publicitarios a paquetes de usuarios, agrupados en categorías que, por ahora, son no menos de 350.

Twitter ha dicho que la compañía está en capacidad de determinar en cualquier momento una especie de 'gráfico de intereses' que muestra cuáles son las tendencias y preferencias de cada uno de sus usuarios y ésta será la herramienta principal para que los anunciantes usen eficazmente sus mensajes.

Para los directivos de la red el riesgo de que los usuarios se resientan y abandonen en alguna proporción la plataforma, se puede controlar en la medida en que logren armonizar mensajes publicitarios con el espíritu de los twitteros y un prudente flujo de estos mensajes.

Lo que es más cierto en toda esta historia es que Twitter está decidido a entrar en el mundo de la publicidad y esto no necesariamente le asegura que al menos sus actuales usuarios se mantengan. Todo dependerá, como lo está previendo la misma compañía, en que se diseñen mensajes interesantes, poco invasivos y con frecuencias moderadas.

Hasta el día de hoy, Twitter, es expresión de libertad, rapidez y opciones. Ejemplifico: Puede usted ciudadano del mundo con conexión a Internet, crearse una cuenta gratis en Twitter. Puede con ella, escribir los mensajes que desee sobre cualquier tema. Puede hacerlo en el momento y el lugar que desee y hacerlo llegar a millones de personas en todo el mundo.

Esperemos que nuevos cambios comerciales, no traigan consigo nuevas restricciones, apagando así el espíritud de lo que quedará en la historia de la humanidad, como la herramienta web para compartir información de los usuarios, para los usuarios y por los usuarios en un instante.

#### **Referencias**

1- http://www.costalerena.com/2011/05/twitter-un-mundo-aparte.html

2- http://www.vanguardia.com/actualidad/tecnologia/ 172877-aumentara-presencia-de-publicidad-en-twitter 3- Wikipedia "Twitter"

el escritorio

el escritorio

**Raymond J. Sutil Delgado / raymond@jovenclub.cu**

El Protocolo de Internet versión 6 o IPv6 es una versión del protocolo Internet Protocol (IP), definida en el RFC 2460 y diseñada para reemplazar a Internet Protocol version 4 o IPv4 RFC 791, que actualmente está implementado en la gran mayoría de dispositivos que acceden a Internet.

**AL INFINITO Y MÁS ALL** 

Diseñado por Steve Deering de Xerox PARC y Craig Mudge, IPv6 está destinado a sustituir al IPv4, cuyo límite en el número de direcciones de red admisibles está empezando a restringir el crecimiento de Internet y su uso, especialmente en China, India, y otros países asiáticos densamente poblados. El nuevo estándar mejorará el servicio globalmente; por ejemplo, proporcionará a futuras celdas telefónicas y dispositivos móviles sus direcciones propias y permanentes.

A principios de 2010, quedaban menos del 10% de IPs sin asignar. En la semana del 3 de febrero del 2011, la IANA (Agencia Internacional de Asignación de Números de Internet, por sus siglas en inglés) entregó el último bloque de direcciones disponibles (33 millones) a la organización encargada de asignar IPs en Asia, un mercado que está en auge y no tardará en consumirlas todas.

IPv4 posibilita 4.294.967.296 (2 elevado a la 32) direcciones de red diferentes, un número inadecuado para dar una dirección a cada persona del planeta, y mucho menos a cada vehículo, teléfono, PDA, etcétera. En cambio, **IPv6** admite 340.282.366.920.938.463.463.374.607.431.768.211.456 (2 elevado a la 128 o 340 sextillones de direcciones) cerca de 6,7 × 10 elevado a la 17 (670 mil billones) de

direcciones por cada milímetro cuadrado de la superficie de La Tierra.

Otra vía para la popularización del protocolo es la adopción de este por parte de instituciones. El gobierno de los Estados Unidos ordenó el despliegue de IPv6 por todas sus agencias federales en el año 2008.

En muchos aspectos, IPv6 es una extensión conservadora de IPv4. La mayoría de los protocolos de transporte -y aplicación- necesitan pocos o ningún cambio para operar sobre IPv6; las excepciones son los protocolos de aplicación que integran direcciones de capa de red, como FTP o NTPv3, NTPv4.

IPv6 especifica un nuevo formato de paquete, diseñado para minimizar el procesamiento del encabezado de paquetes. Debido a que las cabeceras de los paquetes IPv4 e IPv6 son significativamente distintas, los dos protocolos no son interoperables.

#### **Algunos de los cambios de IPv4 a IPv6 más relevantes son:**

- 1- Capacidad extendida de direccionamiento.
- 2- Autoconfiguración de direcciones libres de estado.

3- Multicast (La habilidad de enviar un paquete único a destinos múltiples es parte de la especificación base de IPv6. Esto es diferente a IPv4, donde es opcional, aunque usualmente implementado).

4- Seguridad de Nivel de Red obligatoria.

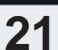

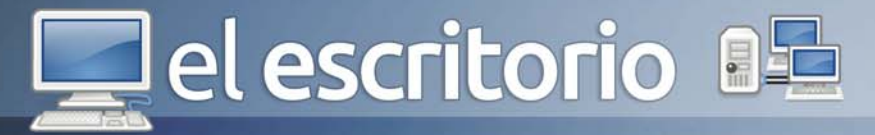

#### 5- Procesamiento simplificado en los routers.

6- Movilidad (A diferencia de IPv4 móvil, IPv6 móvil (MIPv6) evita el ruteo triangular y por lo tanto es tan eficiente como el IPv6 normal.)

7- Soporte mejorado para las extensiones y opciones.

8- Jumbogramas (IPv4 limita los paquetes a 64 KB de carga útil. IPv6 tiene soporte opcional para que los paquetes puedan superar este límite, los llamados jumbogramas, que pueden ser de hasta 4 GB).

#### **La conexión a Internet propiamente dicha.**

Hasta el año 2011, pocos proveedores de Internet proporcionaban a sus clientes acceso con IPv6, aunque esto ha empezado a cambiar y probablemente se incremente significativamente el ritmo de su introducción, de forma muy considerable, en los próximos meses.

#### **¿Cómo funciona IPv6 para los usuarios finales?**

Dado que las aplicaciones utilizan IPv6 de forma automática, los sistemas operativos se ocupan de detectar si la red, en la que el ordenador está conectado, tiene soporte IPv6. Es decir, si tanto el router, como otros dispositivos de red y la propia conexión con el proveedor de servicios de Internet , ofrecen IPv6. Si los tres elementos están preparados, el sistema operativo así se lo indicará a la aplicación, para que pueda usar IPv6.

Estos mecanismos automáticos de transición siempre funcionan para aplicaciones cliente-a-cliente (mensajería, compartición de ficheros, etc.), pero podrían fallar para aplicaciones cliente-servidor (navegación en páginas web, correo electrónico), porque muchos proveedores de servicios de internet no despliegan los denominados "relés" de esos mecanismos de transición.

Si estos mecanismos automáticos de transición no funcionan para aplicaciones cliente-servidor, entonces, el sistema operativo, tras un tiempo de espera, podría volver a intentarlo con IPv4.

En el mejor de los casos la implementación de IPv6 debiera ser transparente para los usuarios finales (domésticos). En realidad, si todo procede como se pretende, pocas cosas cambiarán, probablemente haya que activar o actualizar algunos servicios de los sistemas operativos y las computadoras se configurarían automáticamente para conectarse a los nuevos protocolos de Internet.

Para muchos usuarios, el principal cambio que debieran notar es que la compañía que les brinda el servicio de acceso a Internet (ISP), cuando logre configurar sus redes con soporte Ipv6, reemplazará su actual módem o dispositivo de conexión de Banda Ancha, todo lo cual debiera ser debidamente planificado y publicitado.

#### **IPv6 en Cuba**

Desde el año 2003, en Cuba se comienzan a realizar acciones con vistas a llamar la atención de las autoridades correspondientes en el país, acerca de la importancia del protocolo IPv6 para el futuro desarrollo de las comunicaciones. Por aquel entonces se identificaron áreas estratégicas, donde su introducción era fundamental: Telecomunicaciones internacionales (voz y datos), desarrollo de productos exportables (hardware y software), importación de tecnologías y seguridad en ambiente Internet.

Para enfrentar a esta tarea se constituye en el 2003, la Fuerza de Tareas IPv6 Cuba, conformada por un grupo de especialistas cubanos de reconocido prestigio en estas temáticas (dentro y fuera del país). Muchas de las actividades desarrolladas por este colectivo entre los años 2003 y 2009, así como los materiales correspondientes a las mismas, se recogen en los acápites relacionados dentro de esta sección del Portal, organizados cronológicamente para brindar mayor facilidad de consulta.

Como resultado del trabajo de la Fuerza de Tareas, primeramente se crea este Portal (que constituye el vínculo con la comunidad) y luego de un proceso de maduración de conocimientos y estrategias, se logró crear las bases para la creación de un Marco regulatorio para la introducción de IPv6 en el país (elaborado en el 2008

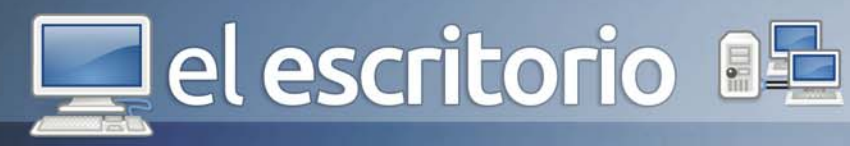

por el MIC en su papel de órgano rector de la informática y telecomunicaciones en el país). Estas resoluciones ministeriales constituyen los lineamientos estratégicos para la organización y ejecución del proceso de asimilación de IPv6 en Cuba; proceso que abarca diversas etapas y que involucra a todos los sectores del país, cuya actividad se relaciona con las tecnologías de la información.

Es importante señalar, que Cuba cuenta con varios bloques de direcciones IPv6, en manos de los proveedores públicos de Internet y de algunos proveedores privados (según la estructuración de estos servicios en el país).

#### **Antecedentes de acciones implementadas para la promoción del IPv6**

1- Metodología para la introducción del protocolo IPv6 en el país (Ministerio de Informática y Comunicaciones, 14 de agosto 2008)

2- Requisitos para la importación y exportación de productos y tecnologías compatibles con IPv6 (Ministerio de Informática y Comunicaciones, 6 de junio 2008)

3- Solicitud de Recursos de Internet a LACNIC (Ministerio de Informática y Comunicaciones, 6 de junio 2008)

Sobre el tema, se propone a nivel mundial la realización de próximos eventos de interéres, organizados en diferentes regiones del mundo, en los cuales IPv6 (visto desde cualquiera de sus aristas posibles), constituye una de las temáticas centrales de la cita. De forma general la participación es de forma presencial, aunque en muchos casos existe la posibilidad de participar por medio de video en tiempo real, o también empleando servicios de alta demanda como Twitter y Facebook. Algunos de los trabajos presentados en estos foros, podrán ser referenciados posteriormente en nuestra Biblioteca Técnica.

- 51st International FITCE Congress / Poznan, Polonia [Septiembre 05-08, 2012]

- IPv6 4LAC Jornada Taller y Simposio / Universidad Tecnológica Nacional, Facultad Regional Córdoba, Argentina [Septiembre 13-14, 2012]

- TREX Workshop / Helsinki, Finlandia [Septiembre 14, 2012]

- IIC International Regulators Forum / Singapur [Octubre 06-07, 2012]

- 10th Annual CTO Forum / Muricio [Octubre 08-12, 2012]

- ION Mumbai / Mumbai, India [Octubre 11, 2012]

- ITU Telecom World / Dubai, Emiratos Arabes Unidos [Octubre 14-18, 2012]

- ICANN 45 / Toronto, Canada [Octubre 14-19, 2012]

- Broadband World Forum / Amsterdam, Holanda [Octubre 16-18, 2012]

- ION Ljubljana / Ljubljana, Eslovenia [Octubre 19, 2012] - IPv6 Summit / Melbourne, Australia [Octubre 17-19, 2012]

- ARIN XXX / Dallas, Texas - Estados Unidos [Octubre 24-26, 2012]

- LACNIC XVIII LACNOG 2012 / Montevideo, Uruguay [Octubre 29 - Noviembre 02, 2012]

- IETF 85 / Atlanta, Georgia - Estados Unidos [Noviembre 04-09, 2012]

- IGF 2012 / Azerbaijan [Noviembre 06-09, 2012]

- gogoNET LIVE! 3 / San Jose, California [Noviembre 12-14, 2012]

 - Global IPv6 Transition InterOp Event / Beijing, China [Noviembre 12-15, 2012]

- AFRINIC-17 / Khartoum, Sudan [Noviembre 24-30, 2012]

- AFRICA COM / Cape Town, Sudafrica [Noviembre 13- 15, 2012]

- Globecom 2012 / Anaheim, California - Estados Unidos [Diciembre 3-7, 2012]

- 3er. Forum de Implementadores IPv6 de Brasil 2012 / Brasil [Diciembre 05-06, 2012]

- LISA'12 (26th Large Installation System Administration Conference) / San Diego, California - Estados Unidos [Diciembre 9-14, 2012]

- ION Conference / San Diego, California - Estados Unidos [Diciembre 11, 2012]

#### **Referencias**

1-http://es.wikipedia.org/wiki/IPv6

2- http://http://www.cu.ipv6tf.org/

3- http://www.ipv6.cl/ipv6-para-usuarios-finales

4- http://www.ipv6.es/es-ES/transicion/usuarios/Paginas/IPv6\_usuarios.aspx $\vert \mathbf{e} \vert$ 

#### Análisis de software

# **IIIEI laboratorio**

Tomboy es el bloc de notas oficial de muchas distribuciones Linux, y es que este pequeño programa es la herramienta ideal para los adictos del orden

que trabajan con su computadora y necesitan anotar todo cuanto hacen.

Usa un sistema inspirado en wiki para conectar notas entre sí, está escrita en C# usando Gtk# para el diseño del interfaz.. Tomboy es una parte del entorno de escritorio GNOME y está licenciado bajo la GNU Lesser General Public License (GNU GPL).

El principal uso que tiene es el de un bloc de notas con un sistema wiki. Hay una nota principal donde el usuario incluye enlaces al resto de las notas. El título de las notas son automáticamente enlazadas con dicha nota, permitiendo el manejo de librerías extensas de información personal. Algunas de las características de edición soportadas son:

- Resaltado de texto.
- Corrección ortográfica usando GtkSpell
- Enlaces automáticos de direcciones web y correos electrónicos.
- Deshacer/Rehacer
- Estilo de fuente y tamaño
- Listas numeradas Soporta diferentes plugins, entre los que se incluyen:
- Enlaces a correos de Evolution.
- Plugin de integración con Galago/Gaim.

- Plugin de soporte de clic central del ratón en el icono de la bandeja del sistema para pegar texto desde el portapapeles

- Nota del día (no se instala por defecto).

- Plugin para ajuste del ancho del texto (no se instala por defecto).

- Plugin de exportación a HTML.

- Plugin para incluir ecuaciones LaTeX (no se instala por defecto).

- Plugin de impresión. Puedes añadir texto y enlaces a otras notas, y editarlo cambiando el tipo, tamaño y color de letra.

#### **Tomboy 8**

Yolagny Díaz Bermúdez / yolagny.diaz@mtz.jovenclub.cu

#### **Requerimientos mínimos**

**Memoria RAM:** 256 Mb **Procesador:** Intel a 1Ghz **Instalación:** 2.5 Mb **Espacio en HDD:** 50 Mb **Sistemas Operativos:** Linux, Unix, Permite guardar una Windows, y Mac OS X **Otros:** -

**Descargar de la URL** www.revista.jovenclub.cu/apli/tomboy.zip

#### **Utilizar Para** crear notas de escritorio, libre (software li-

bre) con un sistema wiki.

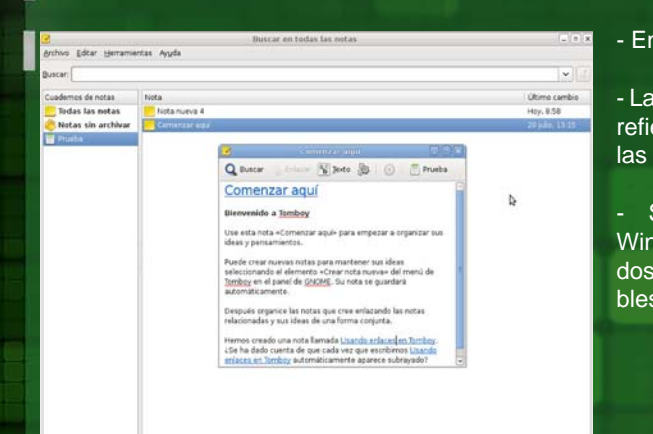

# **LO MEJOR**

- Relaciona notas mediante hiperenlaces.
- copia en otro disco.
- Dispone de buscador.

## **LO PEOR**

- En fase de prueba.
- Las búsquedas solo se refieren al contenido de las notas, no a títulos.
- Su versión para Windows no admite todos los plugins disponibles para Linux.

Además, las notas se pueden organizar en Tomboy por libros para diferenciar las anotaciones que pertenecen a tu blog personal y las que tomaste en tu trabajo.

Los Últimos cambios efectuados dentro de la aplicación:

- Sincronización automática de notas
- Renombrado más sencillo
- Correcciones

Tomboy es un blog de notas muy útil, que te permite almacenar y organizar tus ideas para tus labores ya sean en la casa o el trabajo.

#### Análisis de software

# **IIEI laboratorio**

Argente Utilities es un pack de utilidades para realizar el mantenimiento, optimizar y mejorar la seguridad de tu PC. Argente Utilities Portable es la versión para llevar en tu memoria USB sin tener que instalar.

En cuanto al mantenimiento, Argente Utilities Portable ofrece un sistema automático para corregir problemas frecuentes en el PC, un limpiador del Registro de Windows, un limpiador de archivos innecesarios y una función para no dejar rastro alguno de nuestra actividad en el PC.

Para optimizar tu PC, Argente Utilities Portable tiene un desinstalador de programas, un gestor de aplicaciones que cargan al iniciar Windows, un administrador de procesos y un optimizador general del sistema. En lo relacionado con la seguridad, Argente Utilities Portable cuenta con un limpiador y

un inmunizador de spyware, un administrador de opciones avanzadas del sistema operativo y un reparador de errores frecuentes.

Para completar la oferta de Argente Utilities Portable encontramos, en la sección Herramientas, una recopilación de pequeñas utilidades de Argente y acceso directo a casi un centenar de utilidades incluidas en Windows.

Argente Utilities Portable es, en conclusión, un pack gratuito de utilidades muy recomendable y que evoluciona versión tras versión.

# **Argente Utilities Portable**

Raymond J. Sutil Delgado / raymond@jovenclub.cu

#### **Requerimientos mínimos**

**9**

#### - No requiere instala-**LO MEJOR**

ción.

**Memoria RAM:** 256 Mb **Procesador:** Celeron 1.66 GHz o superior **Instalación:** 6.5 Mb **Espacio en HDD:** 7 Mb **Sistemas Operativos:** Windows **Otros:** -

#### **Descargar de la URL** www.revista.jovenclub.cu/apli/aup.zip

**Utilizar Para** Mejora en el rendimiento y la seguridad del PC desde una memoria USB

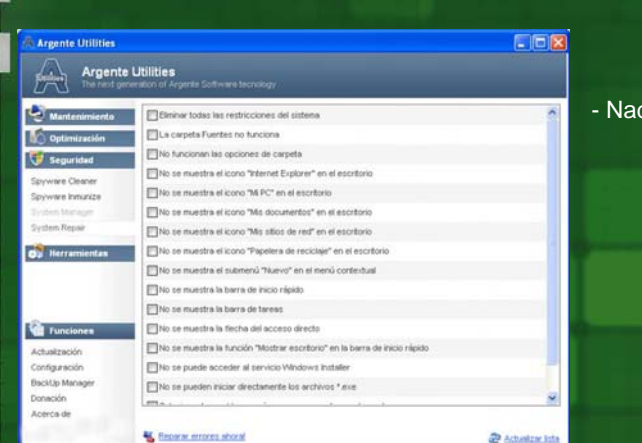

**D** An

 $\overline{C}$ 

tas útiles. - Descarga automática de firmas antispyware.

- Multitud de herramien-

- Nada destacable **LO PEOR**

#### Análisis de software

# **IIIEI laboratorio**

Glary Utilities es un programa que incluye una serie de herramientas diseñadas para mantener y optimizar el sistema operativo.

Con Glary Utilities puedes eliminar archivos temporales, limpiar el Registro del sistema, corregir y reparar accesos directos, desinstalar programas, optimizar el arranque del sistema, analizar discos, borrar archivos para siempre, optimizar la memoria y mucho más.

Como funciones adicionales, Glary Utilities incluye varias funciones para asegurar la privacidad y seguridad de tus documentos. Puedes cifrar/descifrar archivos, protegerlos mediante contraseña e incluso eliminarlos de tus discos duros indefinidamente.

En total, más de 20 funciones perfectamente clasificadas y definidas que te ayudarán a realizar el mantenimiento que tu sistema requiere para funcionar con eficiencia.

Glary Utilities permite limpiar archivos basura comunes del sistema, así como las entradas de registro no válidas y los rastros de Internet. Puede gestionar y eliminar los complementos del navegador, analizar el uso de espacio en disco y encontrar archivos duplicados. También puede dividir archivos grandes en pequeños archivos manejables y luego volver a unirlos.

Por otra parte, incluye las opciones para optimizar la memoria, encontrar, fijar o quitar accesos directos rotos de Windows, administrar los programas que se inician al iniciar Windows y desinstalar software.

Cuenta con 4 pestañas principales:

1- ESTADO: Desde la que se puede actualizar y registrar el producto.

2- MANTENIMIENTO UN CLIC: desde la que se puede limpiar el registro, reparar atajos, administrar el inicio, limpiar temporales, borrar pistas y buscar ciertos spywares.

# **Glary Utilities**

Raymond J. Sutil Delgado/ raymond@jovenclub.cu

#### **Requerimientos mínimos**

**Memoria RAM:** 128 Mb **Procesador:** Intel a 1.5Ghz **Instalación:** 8.6 Mb **Espacio en HDD:** 20 Mb **Sistemas Operativos:** Windows **Otros:** -

**8**

**Descargar de la URL** www.revista.jovenclub.cu/apli/ glaryutilities.zip **Utilizar Para**

Administrar tus dispositivos y optimizar la PC.

#### **LO MEJOR**

- Opción Mantenimiento 1-Clic.

- Limpia y elimina archivos innecesarios.

- Desinstalador de aplicaciones.

**LO PEOR**

- Función Deshacer.

#### No tiene Glary Utilities desfragmentador propio. 1-Click Maintenance Modules Clean Up<br>& Repair Clean Up & Repair - No incluye tareas programadas. Disk Cleaner<br>Removes junk data from your disks and recovers disk **Continued By Deptimize** Registry Cleaner Privacy<br>**B** & Security Shortcuts Fixer Files<br>& Folders Uninstall Manager System<br>Tools aly that you don't need any m  $n: 2.13.0.68$

3- MÓDULOS: Desde la cual se accede a limpieza y reparación, mejora y optimización, privacidad y seguridad, etc.

4- MENÚ: desde donde se accede a todo lo concerniente al programa, entre ello, a el menú ayuda y al de configuración.

Glary Utilities es una herramienta de Software Gratuita que también tiene una versión de pago. Una herramienta de mucha utilidad sobre todo porque es capaz de realizar varias tareas con un equipo y sobre todo con tu S.O.

**26** Es la alternativa a otros software de Optimizacion de Windows como Tune Up Utilities, AVG Tune Up, por mencionar algunos, este sistema tiene un modo donde podremos realizar las tareas mas comunes con un solo clic.

#### Análisis de software

# **IIIEI laboratorio**

PocketDivEnconde, es una aplicación freeware, que permite convertir para varias dimensiones, un archivo de videos. Teniendo como predeterminado la elección del dispositivo donde va a reproducir el mismos.

Es una aplicación portable, de apenas 6.7 Mbyte, pero con opciones muy variadas y útiles. En una sola ventana encontrará todo lo necesario para abandonar cualquier conversor que haya utilizado anteriormente.

Uno de los dolores de cabeza de la tecnología actual, es que no todos los dispositivos reproducen el mismo formato de video, ni con las mismas dimensiones, para una experiencia positiva y enriquecedora. Por lo que convertir los archivos de video, ha pasado a ser una práctica muy común.

Muchas aplicaciones de pagos se han desarrollado con éste fin. Pero siempre pesa el tiempo que emplean en dicha cuestión, siendo tedioso, tener que convertir varios archivos por ejemplo, para dispositivos móviles.

La velocidad de conversión es una de sus principales características, por ejemplo un archivo de video de 1 hora 30 minutos, puede ser convertido en unos escasos 9 minutos.

Entre las opciones que presenta, están la inclusión dentro del propio archivo del subtitulaje que generalmente está en un archivo aparte con extensión str. La personalización del brillo, colores y contraste, así como la calidad del audio a reproducir.

Cuenta con una herramienta para editar el video, pudiendo de esta forma el usuario, seleccionar el tiempo y el comienzo y fin, que desea convertir. En los ajustes, se puede seleccionar el tipo de codificación a utilizar, si esta es de doble pasada, los cuadros por segundos, así como ajustes de audio.

# **PocketDivEncoder**

Raymond J. Sutil Delgado / raymond@jovenclub.cu

#### **Requerimientos mínimos**

**8**

**Memoria RAM:** 128 Mb **Procesador:** Intel 1.7 GHz o superior **Instalación:** 6.77 Mb **Espacio en HDD:** 7 Mb **Sistemas Operativos:** Windows **Otros:** -

> **Descargar de la URL** www.revista.jovenclub.cu/apli/ pocketdivencoder.zip

**Utilizar Para** Convertir archivos de videos a diferentes dimensiones.

#### **LO MEJOR**

- Selección predeterminada de dispositivo.

- Personalización de brillo, color y contraste del video a convertir.

- Peronalización de los frames por segundos.

- Adjunta subtitulaje al archivo.

70

ketDivXEncoder (0.3.96) - translated by Octavio Ferr

Brillo: • 0% 00 0 Saluración: • 0% 00 0 0 0<br>Sonido: • 0% 00 0 0 Contrast: • 0% 00 0 0

Omensiones salida: 720x480 **Cambiar** 

Duración : 00.00.00

Previsualizar Añadir a la lista Codificación directa

5 - Opciones varias post-codificicación

Corregir sincronización Audio/Video Reproducir un fichero codificado

2 - Fichero de salida<br>[LNDE\Spot Revista Tino TV\_HDTV\_HDTV.avi

3 - Opciones de salida (fichero AVI)

Calidad video : 80 **4** 3 2

Calidad Audio: 2 (R) (TIF)

#### **LO PEOR**

 $\square \square$ 

**Di**-Frames

DNTC DWO

**El No audio** 

Audio normalization

Make a donation

**O** Ayuda **C** Salir

**FTWO** 

- La ayuda está en inglés.

- No permite otro formato que AVI.

Con PocketDivEncode, de forma sencilla, tendrá la oportunidad de convertir todos sus videos, para los dispositivos que desee. Y lo mejor es que ahorrará tiempo en ello, pues el fuerte de éste software es su velocidad de procesamiento.

o móvil : High Definition TV

Advanced video options :

 $\bigcirc$  Codificación de doble pasada  $\bigcirc$  De-interlace

Save settings | J. Load settings

Opciones avanzadas **D** / Codificar todo

Direct video stream copy

 $\Box$  Framerate (fps) :

D'Live" effect

Advanced audio of  $\bigcirc$  Direct audio stream copy

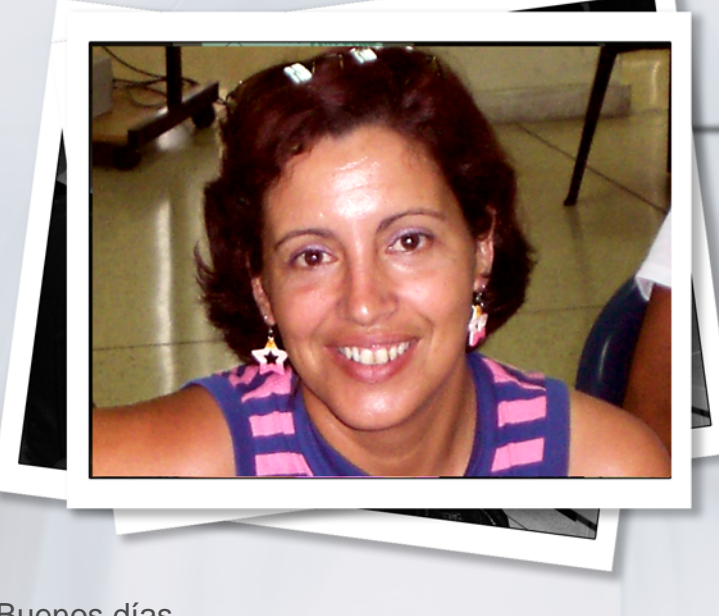

Buenos días.

Con más de 3 millones 300 mil egresados de las 600 instalaciones con que cuenta Joven Club arribamos hoy al aniversario 25 de su creación por iniciativa de nuestro Comandante, Fidel Castro, y gracias al esfuerzo y entusiasmo de los primeros trabajadores que acogieron la idea como suya al llevar las primeras computadoras al alcance de la población.

Algunos son los momentos, que en nuestra opinión, marcan etapas durante el transcurso de estos años:

- El primer Joven Club en septiembre de 1987, hoy Joven Club Central.

- Año 1989, conclusión de las primeras 35 instalaciones y la realización del primer Infoclub: Informática para jóvenes, realizado en la provincia de Cienfuegos.

- Inauguración, el 7 de marzo de 1991, del Palacio Central de la Computación, donde celebramos este acto hoy, llegando así a la cifra de 106 instalaciones.

- Año 2000, luego de la dura etapa del período especial y la crítica situación económica del país, funcionaban 174 Joven Club en 162 municipios del país.

Dos etapas más señalan fechas importantes:

- 4 de abril de 2001: el arribo a la cifra de 300 Joven Club, con lo que se llega a todos los municipios del país, y,

- 7 de marzo de 2007, cuando quedan inaugurados las últimos 300 instalaciones construidas.

De esta manera el país cuenta con un Joven Club por cada 18 mil 673 habitantes, lo que permite un mayor acceso por parte de la población a los servicios y conocimientos relacionados con la informática y las tecnologías.

Los Joven Club han evolucionado junto al desarrollo y

# Magda de la C. Brito D'Toste

Palabras central en el acto por el 25 aniversario de los Joven Club de Computación y Electrónica

> crecimiento cognoscitivo de la sociedad cubana, aportando en cada momento lo que de ellos se ha requerido. No han estado ajenos a importantes procesos de nuestro proyecto revolucionario.

> La posibilidad de acceso a los Servicios informáticos para todas las personas de diferentes edades, niveles de formación, ocupaciones; El aumento de la preparación profesional del Capital Humano a través de diferentes cursos de superación, Postgrados, Diplomados, Maestrías y Doctorados; La atención diferenciada a personas con discapacidad y de la tercera edad; La participación en eventos científicos: Infoclub, Informática, entre otros; La Revista bimensual Tino, publicada en formato digital; Realización de Foros con diversos temas; La inserción en el desarrollo de videojuegos cubanos. El trabajo con la Enciclopedia Colaborativa cubana EcuRed; Entre otros, han caracterizado el quehacer de los Joven Club durante el transcurso de su desarrollo en estos 25 años.

> Compañeros: Esta es una ocasión propicia para felicitar, y expresar agradecimiento especial, a los trabajadores y colaboradores que a lo largo de estos años han aportado y aportan al funcionamiento y desarrollo de los Joven Club, y por qué no, a concretar con hechos palpables la idea de Fidel. Exhortarlos a no conformarnos con lo hecho hasta hoy, superar las limitaciones, explorar nuevos escenarios, buscar nuevas alternativas. Ofrecer servicios de excelencia, donde prime la calidad y la satisfacción de las necesidades de la comunidad en cada lugar donde se encuentre cada una de nuestras instalaciones.

> Los Joven Club de hoy deben parecerse a su tiempo y estar cada vez más cerca de la comunidad, en función de sus necesidades vinculadas a las nuevas Tecnologías de la Información y las Comunicaciones.

Festejamos este nuevo aniversario brindando servicios a la población con el Festival de Servicios Informáticos que se realiza hoy en todas las instalaciones del país, y con la Fiesta de los Joven Club en la red social Twitter. Lo hacemos bajo el lema "un presente lleno de futuro" y con la convicción de que seguiremos trabajando para que nuestro comandante, Fidel Castro, siempre sea el revolucionario más feliz. Muchas gracias. **28**

1987 - 2012

# un presente lleno de futuro

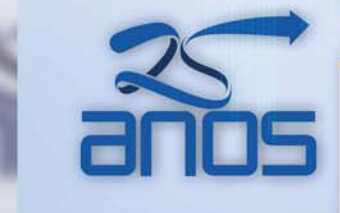

Prestando atención diferenciada a las personas que presentan discapacidad física o intelectual

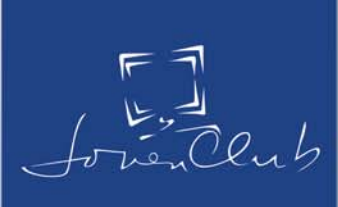

# **Italler**

## **Timbre electrónico de dos tonos**

**José González Saavedra / pepe01031@ssp.jovenclub.cu**

Sirve para anunciar que hay alguien en la puerta. También puede utilizarse como etapa final de un sistema de alarma, como indicador de retroceso en automóviles u otra aplicación que termine produciendo un sonido para indicar algo.

Desde hace mucho se utilizan medios para anunciar que hay alguien a la puerta. Primeramente las aldabas, le sucedieron los timbres eléctricos y actualmente los timbres electrónicos. El presente trabajo es precisamente un timbre electrónico de dos tonos que permite variar la frecuencia de cada tono y la frecuencia de conmutación entre ellos. Su construcción es muy sencilla y las componentes resultan de fácil acceso.

La base del timbre está compuesta por dos circuitos integrados 7400 de la familia TTL (Transistor Transistor Logic) . Ellos son compuertas lógicas, particularmente 4 NAND de dos entradas. Estos circuitos integrados se alimentan con un voltaje positivo de 5 V. Se puede emplear cualquier Circuito Integrado (CI) TTL que disponga de 4 NAND de dos entradas.

La frecuencia del tono 1 se logra variando el valor del capacitor C2 y para el tono 2 variando el valor del capacitor C3. La frecuencia de conmutación entre los tonos se obtiene variando el valor de C1.

El funcionamiento de este timbre es muy sencillo, al accionar el interruptor B1 se alimenta el circuito compuesto por tres osciladores, el primero compuesto por las compuertas 4 y 5 es el encargado de proporcionar el primer tono, el oscilador 2 compuesto por las compuertas 7 y 8 garantiza el segundo tono y el oscilador 3 compuesto por las compuertas 1 y 2 conmuta los sonidos que salen por la compuerta 6 a la base de un transistor npn (T1) que hace las veces de amplificador comunicando la señal a un pequeño altavoz (S1).

#### **Lista de componentes**

- 1, 2, 3, 4, 5, 6, 7, 8 Circuito Integrado 7400
- C1 200 µF
- C2 10 µF
- C3 0,47 µF
- C4 0,033 µF
- $-R1$  1,3 k $\Omega$
- R<sub>2</sub> 220  $\Omega$
- $-R3$  1,5 k $\Omega$
- $-R4$  1,2 k $\Omega$
- T1 BD 135 o similar
- S1 Altavoz de 8

**30**

# **El taller**

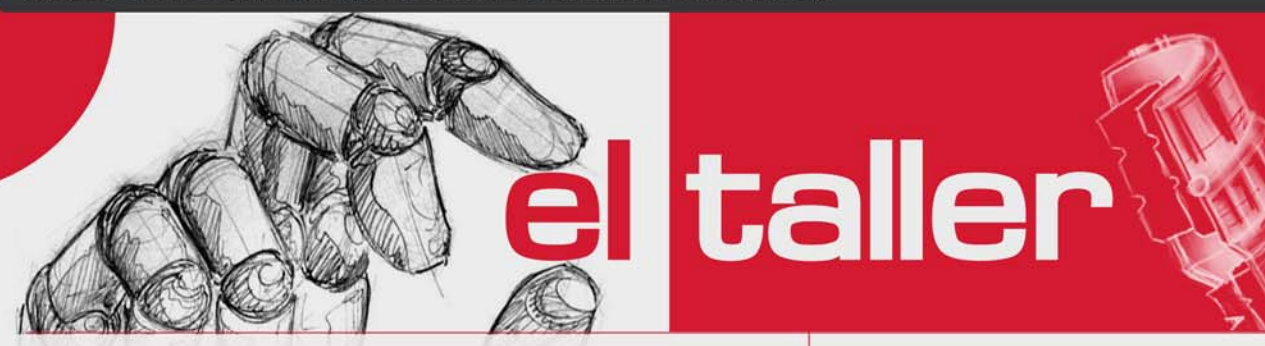

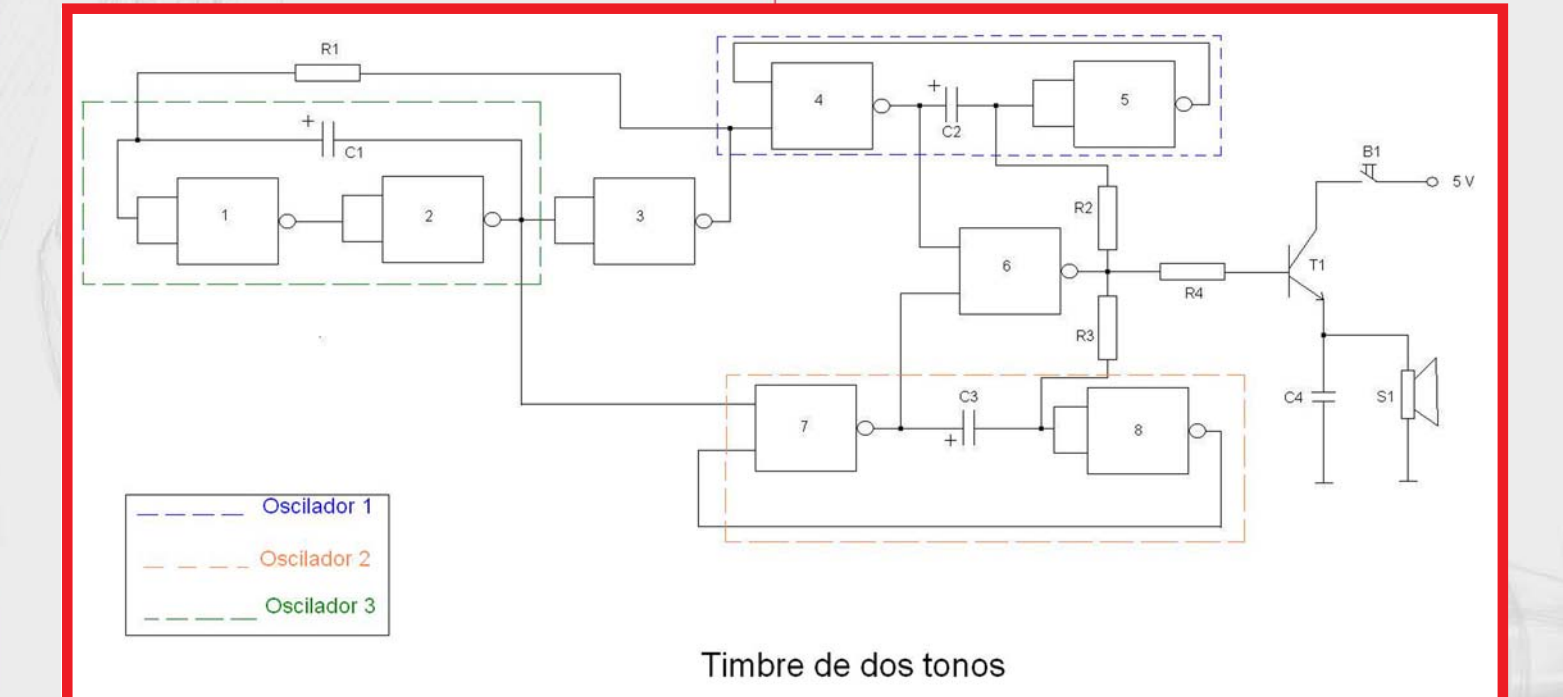

**Circuito Timbre de dos tonos**

Š

1987 - 2012

# un presente lleno de futuro

Atendiendo personalizadamente a los diversos sectores sociales

 $\frac{2}{\pi}$ 

**32**

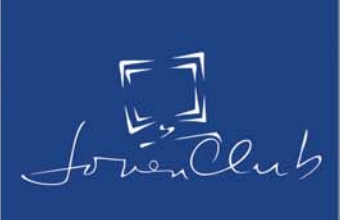

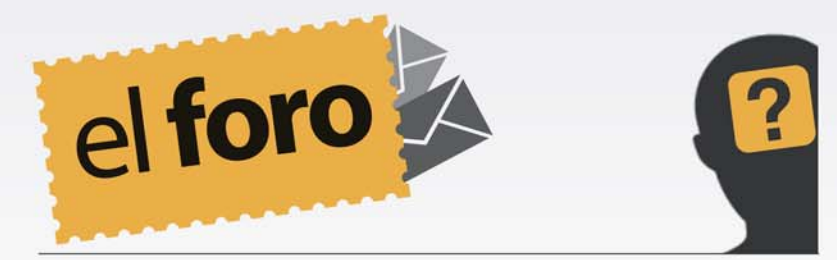

**De:** *Israel Jorge Casas* **País:** *Cuba* Saludos a todo el colectivo de esta revista , tengo que felicitarlos por el buen trabajo que realizan, soy fiel lector de esta revista y sus temas son todos interesante, me gustaría sugerirle sobre un artículo Los virus, me gustaría que hablaran más de este teme, pues aún hay poca cultura sobre el tema, recordemos que mientras más conozcamos sobre un tema más estaremos preparados para enfrentarlo, me gustaría si me lo permiten, me complacieran sobre este tema, que creo merita suma importancia, espero su respuesta atentamente Israel.

Muchas gracias Israel por ser uno de nuestros fieles lectores, sobre todo, sabiendo que eres del movimiento de los Joven Club de Computación y Electrónica, vanguardia en la informática en el país. Sobre el tema que nos sugieres, hemos hecho referencia a él, en números anteriores, pero va siendo hora, como bien nos sugieres, que actualicemos el tema. Prepararemos entonces un artículo sobre el mundo de los virus y su actualidad, para que continúe usted y nuestros más de 25 mil lectores, conociendo y aprendiendo desde nuestras páginas.

#### **De:** *Madrigal* **País:** *Cuba*

Buenos días director, soy un asiduo lector de esta publicación, los felicito por la publicación, bimensualmente voy al palacio de computación en la Ciudad de La Habana a descargar la publicación. En los últimos números he chocado con la dificultad de que al imprimirlo se me hace muy difícil la lectura de la misma ya que el fondo en algunas páginas es de un verde que entorpece la lectura, no sé si a otros usuarios les pasara lo mismo, ¿no sé cómo remediarlo? y tengo que utilizar la opción de impresión ya que no tengo computadora disponible para poderlo leer con calma.

#### Saludos

Saludos Madrigal una vez más damos respuesta a su interesante email, nos enorgullece muchísimo, poder informarle, y que pese a las dificultades y molestias que trae imprimir, aún así, lo haga para leer el contenido de nuestra publicación. El nuevo diseño de la revista, obedece a una actualización con respecto a las tendencias del mundo editorial tecnológico, siempre con la premisa de que la Revista Tino, es una publicación digital. Pero no se preocupe, que ya desde éste número comenzaremos a publicar en texto plano, todo el contenido de la revista, el mismo que se envía a los lectores suscritos por el correo electrónico. De ésta forma le será sencillo a la hora su impresión. Agradecemos siempre sus críticas y sugerencias, así que no dejen de escribirnos, recibimos con mucho agrado cada opinión, eso nos ayuda a mejorar.

www.revista.jovenclub.cu

UN MUNDO DE VIDEOJUEGOS

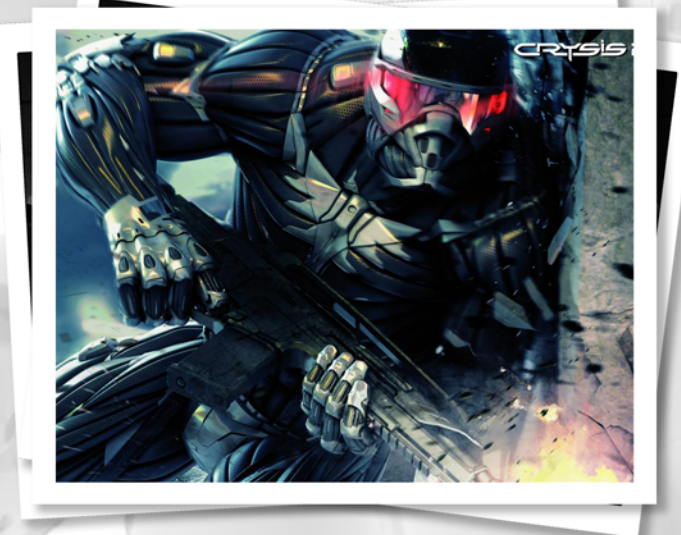

**Raymond J. Sutil Delgado / raymond@jovenclub.cu**

Cuando se anunció en el E3 de 2006, el juego levanto muchas cejas, y la especulación de no pocos jugadores. En 2007, estaba terminado y puesto en bandeja de oro, el juego que pretendía cambiar la historia, llevar el realismo y comenzar una nueva era.

Nos referimos a la primera entrega de Crysis, el juego que prometió y cumplió: Los mejores gráficos de la historia, el mejor sonido de la historia, eficiente e innovadora jugabilidad y un gran modo multijugador.

Crytek, es el estudio responsable de que hace. 5 años, los jugadores de videojuegos del mundo se asombraran. Nunca pensaron, ni tuvieron en cuenta, que el jugador necesitaría una PC con requisitos demasiado exigente. Había que desembolsar en una nueva tarjeta gráfica, más capacidad de memoria RAM y un micro que no ardiera al ejecutar la aplicación que en conjunto rebasaba los 10 Gbyte. Hizo cambios importantes en la industria de los videojuegos, pero esto no freno el éxito rotundo del juego.

oe uma nueva era

El juego dio de nuevo a la PC la oportunidad de recuperar su superioridad gráfica ante las consolas y por otro, todo el mundo sabía que se avecinaba un gran juego porque las razones eran más que obvias, su creador era joven y ambicioso un grupo que desarrolló un clásico: Far Cry.

Las expectativas a cumplir eran altísimas se pedía en esa época, ni más ni menos que un título revolucionario. Así que, después de tanto tiempo, la pregunta es clara: ¿fue el Crysis el mejor videojuego jamás creado?

Al arrancar Crysis I, uno puede pensar: que el cinema de inicio es de lo mejor que ha visto y que lo que tiene entre manos promete a más no poder; o que su ordenador es un trasto y necesita cambiarlo para disfrutar de los juegos de nueva generación. El shooter, desde el primer segundo demuestra de lo que es capaz enseñando una de las caras 3D más reales que se han visto junto a la de Alyx en Half Life 2. Todo es diversión.

El rol de un soldado del ejército americano que es enviado junto a un batallón especial de guerra, para una complicada misión de rescate de unos arqueólogos secuestrados, sin ninguna razón aparente. Cuando llegas al lugar, ves que las cosas se complican, desde ahí la trama se desarrolla y acaba en una alarmante invasión alienígena.

La historia no es nada novedosa pero aquí no

 $\tt TINJ$  Revista Digital | Joven Club de Computación y Electrónica | Al alcance de un Clic

**El nivel** 

MIVE UN MUNDO DE VIDEOJUEGOS

tuvo gran importancia. Lo que te hipnotizó a todos fueron sus gráficos y su jugabilidad. Como soldado de nueva generación llevas un nano traje con el que puedes modificar tus habilidades. Elige fuerza máxima y eliminas al enemigo de un golpe; elige velocidad máxima y esquivarás cualquier bala que pretenda alcanzarte; elige escudo crítico y las ráfagas enemigas sólo te harán cosquillas. Y si no quieres enfrentamiento, activa el camuflaje óptico y pasa desapercibido como el mismísimo hombre invisible. Todo esto envuelto con unos efectos especiales increíbles: efectos de luz muy reales; física realista en la que una granada arrasa un área de árboles, barro y piedras; y un comportamiento de la IA (Inteligencia Artificial) enemiga que te sorprenderá en más de una ocasión. Esto no es todo, el juego también dispuso del mejor sonido escuchado hasta ese momento y de un multijugador para rato en el que podremos utilizar las opciones del traje contra nuestros adversarios en tiempo real.

Para lograr todo lo antes expuesto, los entusiastas de Crytek, utilizaron varias tecnologías gráficas como:

- Shader Model 2.0, 3.0 y 4.0+ (Para ver todos sus efectos Shader Model 4.0).

- Iluminación HDR lineal y progresiva ver 2.0
- Profundidad de campo multiple.
- Sistema avanzado de partículas.
- Efectos climáticos y del tiempo.

- Objetos totalmente interactivos y con capacidad de destruirlos(Nvidia Physx)

Crysis I ha recibido puntuaciones excelentes por parte de la crítica, convirtiéndolo en uno de los shooters más exitosos aparte de Call of Duty. También fue considerado por la revista PC

Gamer como "excepcionalmente fantástico", con una puntuación actual de 98%. Metacritic le dio una calificación de 91 puntos, mientras GameRankigns le dio un 90% de criticas positivas.

Los premios alcanzados son:

- GameSpot Mejor Shooter (2007)
- PC Gamer Mejor Juego del Año (2007)

En 2011, llegó la segunda entrega. ¿Continuación de la historia? No, ésta vez la acción fue en plena ciudad de Nueva York, año 2023. La ciudad sufre una extraña "peste" que se propaga con gran rapidez por todo Manhattan, lo que genera una crisis. Crysis II ha recibido críticas positivas igual que su predecesor. Actualmente posee en Metacritic un 87% (PC), 86% (PS3) y 85% (Xbox 360).

El diario The Daily Telegraph afirmó que Crysis se considera uno de los videojuegos de disparos más impactantes junto con Call of Duty.

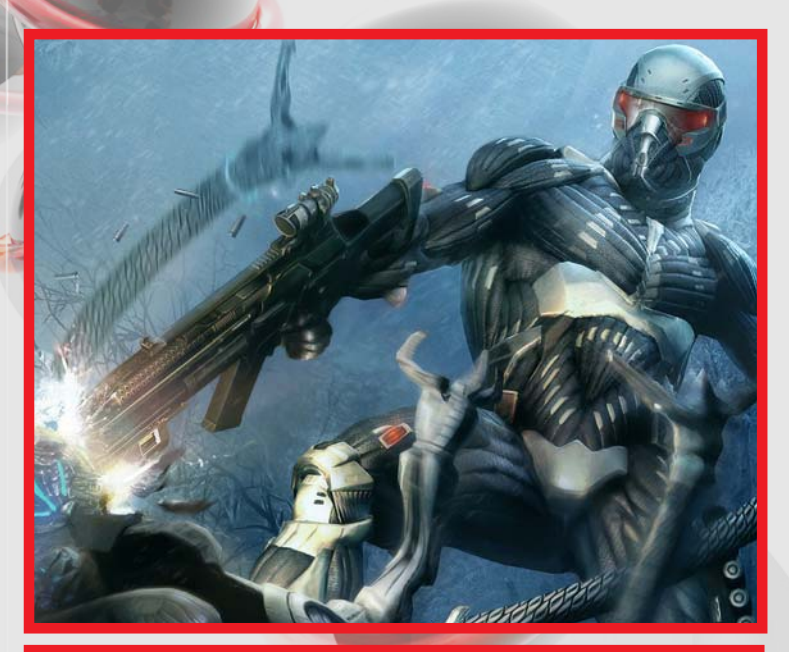

**Crysis I**

**El nivel** 

UN MUNDO DE VIDEOJUEGOS

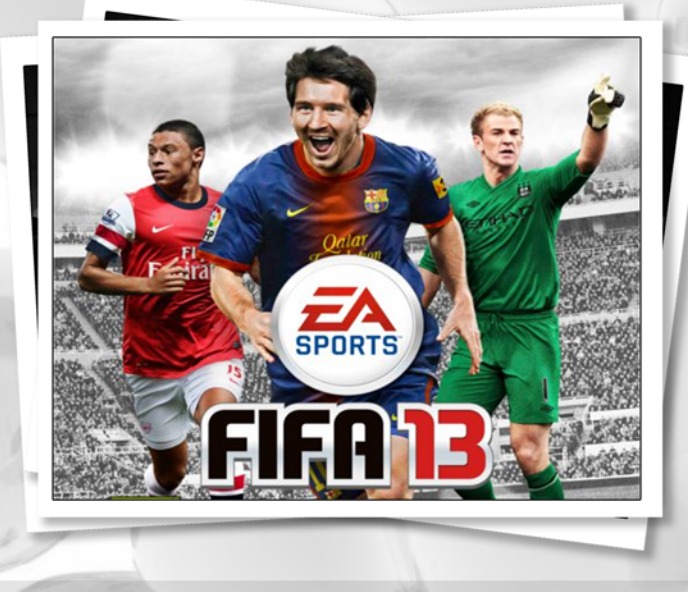

**Raymond J. Sutil Delgado / raymond@jovenclub.cu**

Recientemente se anunció el lanzamiento de la franquicia deportiva FIFA, esta vez la fecha escogida fue: 27/9/2012. Desarrollado para casi todas las plataformas: WiiU PS3 X360 PSVITA WII PS2 3DS PSP iPhone, promete traer novedades y como siempre, dejar boquiabierto a todos los fans.

FIFA 13 ya tiene su demo para Xbox 360, PlayStation 3 y PC. La primera impresión con la demo es prometedora, ya que cuenta con numerosos puntos de menú... pero casi todos ellos son simplemente una pantalla de explicación, y nada más. Como era de esperar, la demo únicamente nos permite jugar partidos amistosos de tres minutos en diferentes niveles de dificultad, eligiendo entre cinco grandes clubes europeos, entre los que no se encuentra ningún español: AC Milan, Arsenal, Juventus, Borussia Dortmund y Manchester City.

#### **La integración de Match Day**

Algunas facetas novedosas del juego, como la edición EA se ha esforzado en hacer que el

# FIFA 13 de Electronic Arts

integración en tiempo real de los resultados del fútbol real, haciendo que los jugadores suban o bajen sus calificaciones. Todos los jugadores tienen una valoración base al inicio de la temporada, pero dependiendo de su rendimiento irá cambiando su calificación en el juego, indicándonos de hecho constantemente los menús de alineación y plantilla cómo están últimamente, con unas muy ilustrativas flechas verde y roja (hacia arriba y abajo) junto con un número para cuantificar su estado de forma actual.

Aunque los partidos sean breves, estos nos dejan ver algunas de las novedades jugables y visuales de FIFA 13. En este último punto destaca la evolución del "Impact Engine", ese motor de física que hace que las interacciones entre los jugadores sean más realistas, detectando mejor los choques e interacciones y haciendo que las animaciones de los jugadores sean más naturales. Este añadido de la edición anterior se ha pulido este año, evitando los solapamientos y añadiendo más reacciones y choques. Hemos hecho un (poco estúpido) vídeo haciendo constantemente entradas a ras de suelo para ilustrar lo bien que reaccionan los jugadores en esta ocasión.

Otra de las novedades que se notan mucho en esta edición es lo que en en castellano han llamado "Control al primer toque", que mejor debería llamarse "Reacción al primer toque". El efecto "guante" al recibir los pases en un juego de fútbol es un clásico del género, pero en esta

 $\overline{\text{Li}}\text{N}\overline{\text{J}}$  Revista Digital | Joven Club de Computación y Electrónica | Al alcance de un Clic

E mivel un mundo de VIDEOJUEGOS

control del balón no sea sencillo, que dependa de la calidad y potencia del pase y de la inercia del jugador, y también de un gran factor de aleatoriedad. Esto hace que los pases, especialmente los que van por el aire, no siempre terminen como deseábamos, creando nuevas situaciones de juego, tal y como ocurre en el fútbol real. En este vídeo podemos ver cómo el extraño control de Cassano, que al tocarla con el pecho se va muy alto (quizás demasiado), propicia el gol del Milan.

#### Retos de habilidad

Otra de las novedades de esta versión, que ya habíamos comentado en anteriores ocasiones, es que las clásicas pantallas de carga en las que un jugador de nuestro equipo se enfrenta a un portero han cambiado, substituyéndose por minijuegos que cumplen una doble función: entretener mientras el juego carga sus datos, y

ayudarnos a mejorar nuestra técnica.

Estos minijuegos también están en la demo, aunque solo una selección de ellos, y solo en su nivel más bajo (bronce). En la versión preliminar del juego que tenemos desde hace un tiempo hemos llegado hasta el nivel oro en algunos, realizando tiros milimétricos e incluso complicadas gymkhanas, pero en la demo solo están los de nivel bronce, que os mostramos a continuación.

**El nivel** 

FIFA 13 llegará el 27 de septiembre a todas las plataformas. Con la versión final en nuestras manos esperamos ofreceros mucho más contenido en vídeo y contaros si el rey de los juegos de fútbol sigue extendiendo sus dominios.

*Tomado de: http://www.vandal.net/avances/pc/ fifa-13/15990/4*

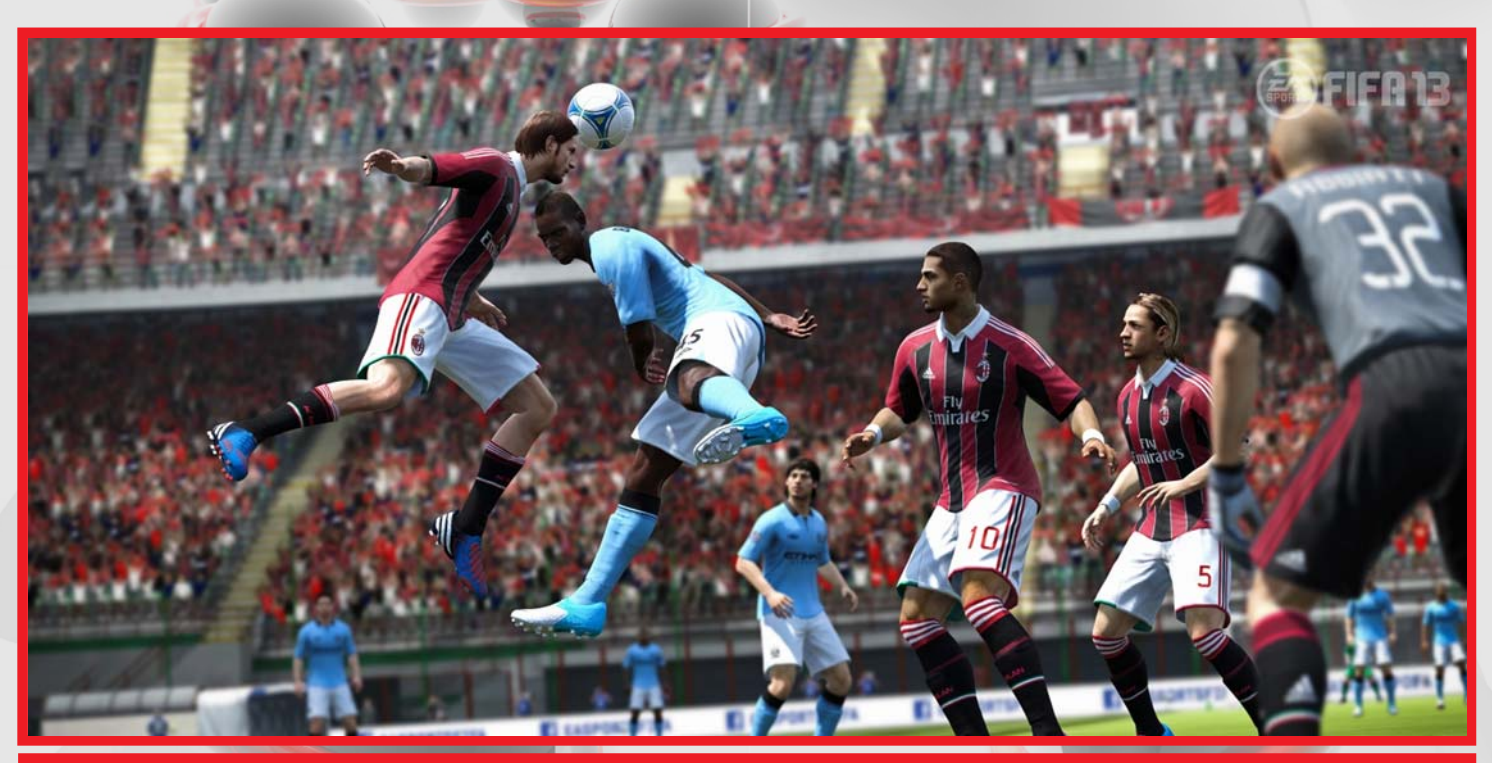

**FIFA 13. Electronic Arts.**

**37**

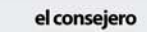

**el consejero** 

# **Arrancar Linux con NTLoader (gestor de arranque NT/XP)**

**Tomás Jesús Álvarez Abreu / tomas.alvarez@ssp.jovenclub.cu**

Si tenemos un sistema con NT o XP y usamos el gestor de arranque que estos incorporan para seleccionar entre XP y 98, por ejemplo, no es necesario perder ese sistema de arranque ni tocar el MBR para poder arrancar también Linux, evitando así riesgos innecesarios en los cambios de configuración de arranque.

*Como requisito, Linux ha de estar en una partición primaria, no servirá si lo tenemos en una partición extendida, pues allí no va a poder alojar su propio cargador en la partición que ocupa. Las particiones primarias son las que tienen un número igual o inferior a 4.*

*Suponiendo que la partición root de Linux es /dev/hda2 (segunda partición primaria del primer disco IDE), debemos instalar en ella (no en el MBR, ni en /dev/hda) uno de sus gestores de arranque habituales, como GRUB o LILO.*

*Teniendo el sistema en estas condiciones, ya desde Linux y como root, copiamos a un archivo el sector de arranque: dd if=/dev/hda2 of=/bootsect.lnx bs=512 count=1*

*Movemos el archivo /bootsect.lnx recién creado a la partición iniciadora de Windows (si la tenemos montada), o a un diskette en caso contrario, del que luego lo copiaríamos a C:\ :*

*mv /bootsect.lnx /mnt/win\_c/ /mnt/win\_c sería la partición del Windows que inicia.*

*Desde Windows ahora, al archivo C:\boot .ini, le agregamos una entrada para que cargue Linux, basada en el archivo que le hemos adicionado. Como probablemente esté oculto, primero le quitamos los atributos:*

*attrib -s -h c:\boot.ini. Editamos ya el boot.ini, colocándole una línea indicando la carga de Linux, dentro de la sección [operating systems], que diga: C:\bootsect.lnx="Linux"*

*Grabamos el archivo modificado y le devolvemos sus atributos: attrib -s -h c:\boot.ini*

En el siguiente reinicio, ya dispondremos de la opción de cargar Linux desde el mismo menú que teníamos los de Windows.

## **Configurar tu equipo como portátil**

**Julio M. Lasval Cuesta / julio.lasval@ssp.jovenclub.cu**

Para ahorrarte alguna activación de Windows XP cuando cambies determinados dispositivos de hardware, debes configurarlo como portátil.

Hacer este cambio de denominación del ordenador no es difícil y las propiedades de tu PC no se verán perjudicadas, para configurar tu equipo como portátil debes seguir los siguientes pasos:

*1- Haces clic en el botón Inicio, luego en Panel de Control. 2- Ahora haces doble clic sobre el icono Sistema y eliges la pestaña Hardware.*

*3- Haz clic sobre Perfiles del Hardware y después en el botón Propiedades.*

*4- Escoge la opción Este es un equipo portátil y marcas la casilla.*

*5- Ahora haces clic en la opción El equipo está desacoplado, y luego confirmas todos los cambios haciendo clic 3 veces sobre el botón Aceptar y ya tienes tu equipo configurado como portátil.*

#### **Instalar KDE en Ubuntu 10.4**

#### **Erik Hernández León / erik.hernandez@mtz.jovenclub.cu**

KDE es un proyecto de software libre para la creación de un entorno de escritorio e infraestructura de desarrollo para diversos sistemas operativos como GNU/Linux, Mac OS X, Windows, etc.

Una vez instalado KDE le permite la posibilidad de crear un entorno de escritorio que no se comporte de un modo predefinido, sino que permita al usuario adecuar el sistema a su gusto y comodidad.

KDE está en los repositorios de Ubuntu y lo podemos instalar desde una terminal con el comando:

*1- sudo apt-get install kubuntu-desktop*

*También instalamos el paquete de idiomas para KDE:*

*2- sudo apt-get install language-pack-kde-es*

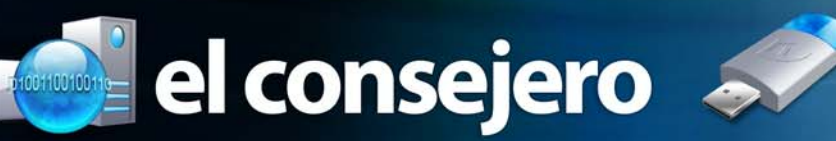

#### **Añadir los repositorios**

*1-Si queremos tener la última versión podemos añadir los repositorios desde una terminal ejecutando el comando: sudo add-apt-repository ppa:kubuntu-ppa/backports*

*2-Actualizamos con el comando: sudo apt-get update && sudo apt-get dist-upgrade*

*3-En este momento tenemos la versión KDE4 pero en un futuro irá cambiando, por lo que deberemos de tenerlo en cuenta a la hora de instalar el paquete, cuyo nombre irá variando. Lo instalamos con el comando: sudo apt-get install kubuntu-desktop*

*4-También instalamos el paquete de idiomas para KDE: sudo apt-get install language-pack-kde-es*

*5-Reiniciamos y cuando nos salga la pantalla de logueo (donde ponemos usuario y contraseña) podemos elegir KDE, abajo en el centro de la pantalla.*

### **Referencias estilo 3D en OpenOffice.org Calc**

**Damaris Martínez Rguez / damaris.martinez@ssp.jovenclub.cu**

Para realizar vínculos mediante cálculos donde se utilice un rango de celdas de varias hojas de cálculo.

Si tienes creadas varias tablas de un mismo tema, por ejemplo: la producción de leche por vaquerías del municipio en diferentes hojas de cálculo y deseas tener en una hoja a parte la producción de leche total del municipio debes realizar el cálculo utilizando la referencia estilo 3D, en Calc se realiza de la siguiente manera:

*1- Las tablas deben ser iguales, para que las celdas a utilizar para los cálculos sean las mismas en todas las hojas, para lograrlo se deberían hacer copias a la hoja y luego solo cambiar los datos de las celdas.*

*2- En la tabla final usted escribe en la celda donde va a obtener el resultado el signo = y luego escriba la función y abra un paréntesis, por ejemplo =SUMA(*

*3- Dar clic en la ficha Hoja1 y con la tecla Shift presionada dar clic en la ficha de la última hoja que se va utilizar para el cálculo.*

*4- Hacer clic en la celda que contiene el dato a calcular en la primera hoja y luego en la barra de fórmula poner los dos puntos y seguidos : escribir el nombre de la última hoja y la celda con el dato, separados por un punto, cerrar paréntesis y presionar Enter. Quedaría =SUMA(Hoja1.B2:Hoja3.B2)*

*Esto sumaría los datos que se encuentran en la celda B2 de las hojas de cálculos 1; 2 y 3, mostrando el resultado en la celda donde se realiza la función SUMA. Además se puede usar con las funciones PROMEDIO, PRODUCTO, MAX, MIN, CONTAR, CONTARA, entre otras.*

Para no repetir la operación puede utilizar el control de autollenado de Calc.

### **Montar sitio Web con Joomla en el Squeeze (Debian 6.0)**

**Yolagny Díaz Bermúdez / yolagny.diaz@mtz.jovenclub.cu**

Puede darse el caso que durante el proceso de migración a Linux resulte necesario pasar para este sistema operativo un sitio Web creado con Joomla sobre Windows, para lograrlo solo es necesario aplicar los siguientes pasos:

Crear las condiciones para montar el sitio (Se le dará el nombre de sitiojg3 para el ejemplo mediante el cual se explica el proceso). Abrir una Terminal.

*1- Configurar un Virtual host para el sitio: nano /etc/apache2/sites-available/sitiojg3 2- Editarlo con el siguiente contenido: <VirtualHost \*:80> ServerAdmin webmaster@sitiojg3 ServerName sitiojg3 ServerAlias sitiojg3.jaguey3.mtz.jovenclub.cu DocumentRoot /var/www/sitiojg3/public\_html/ ErrorLog /var/www/sitiojg3/logs/error.log CustomLog /var/www/sitiojg3/logs/access.log combined </VirtualHost>*

*3- Luego se habilita el virtual host (se escribe en la terminal): a2ensite sitiojg3*

*4- Crear una carpeta con la identificación del sitio en /var/ www, ej: sitiojg3 y se le asignan los permisos de uso*

*sudo chown -R www-data:www-data /var/www/ sitiojg3*

*cd /var/www/sitiojg3 sudo find . -type f -exec chmod 644 {} \; sudo find . -type d -exec chmod 755 {} \;*

**39**

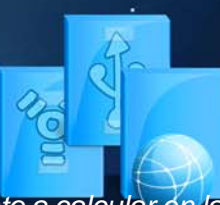

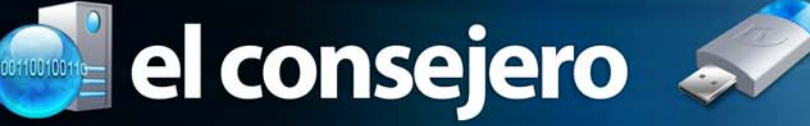

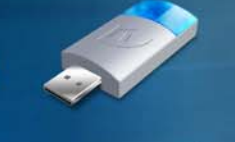

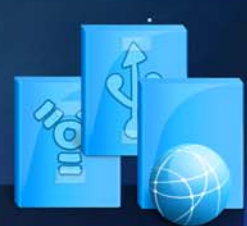

el consejero

*5- Se copia dentro de la carpeta creada el instalador de Joomla descompactado.*

*6- Se abre el navegador (http://localhost) y se efectúa la instalación del Joomla (utilizando como nombre de la base de datos otro que no sea el utilizado en el sitio a importar).*

*7- Al terminar sobreescribir la carpeta sitiojg3 con la salva del sitio original y repetir la asignación de permisos (punto 3).*

*8- Abrir en el navegador el phpmyadmin (http://localhost/ phpmyadmin)*

*9- Crear una base de datos nueva con el nombre de la base de datos de la salva del sitio original.*

*10- Importar la base de datos salvada dentro de la creada.*

# **Atajos de tecla con Nautilus**

#### **Victor Alberto Claraco Hdez / victor.claraco@ssp.jovenclub.cu**

Nautilus es el gestor gráfico de ficheros de GNOME. Por norma general, solo utilizamos una pequeña parte de su potencial.

#### **Utilizar Nautilus desde el teclado**

Acostumbrarnos a utilizar ciertas combinaciones de teclas nos ayuda a ser más rápidos y flexibles que utilizando solo el ratón. Un listado de combinaciones de teclas en Nautilus y su efecto:

#### **Búsqueda**

*Escribir directamente Seleccionar el archivo o directorio que coincide con el texto escrito CTRL+F Buscar nombres de archivo y contenido de archivos indexados*

*CTRL+S Seleccionar todos los archivos y directorios que coinciden con el patrón*

*Gestión de ventanas*

*CTRL+N Crear nueva ventana de Nautilus CTRL+W Cerrar ventana de Nautilus CTRL+SHIFT+W Cerrar todas las ventanas de Nautilus CTRL+1 Ver archivos como iconos CTRL+2 Ver archivos como lista*

*F9 Añadir/quitar panel lateral*

#### **Gestión de archivos**

*CTRL+H Mostrar/ocultar archivos ocultos CTRL+SHIFT+N Crear nuevo directorio CTRL+T Borrar el archivo o directorio seleccionado (a la papelera) Shift+Del Borrar el archivo o directorio seleccionado (sin ir a la papelera) F2 Renombrar el archivo o directorio seleccionado Alt+Enter Ver propiedades del archivo o directorio seleccionado* **Movimiento**

*CTRL+L Ir a la barra de dirección ALT+Inicio Ir a carpeta personal ALT+flecha izquierda Navegar a través de archivos y carpetas hacia la izquierda ALT+flecha derecha Navegar a través de archivos y carpetas a la derecha ALT+flecha arriba Mover a la carpeta un nivel por encima ALT+flecha abajoAbrir archivo o directorio seleccionado*

#### **Accesibilidad**

*CTRL++ Ampliar zoom CTRL+- Reducir zoom CTRL+0 Zoom normal*

## **Evitar los ping en Linux**

#### **Antonio Marichal Morales / tony01024@ssp.jovenclub.cu**

Antes de atacar a una computadora con Linux la persona con ese objetivo tiene que conocer que la máquina responde o que puede ser accedida y para ello hace un ping y lo comprueba.

Esta es la razón por la cual hemos de protegernos contra los ping, ignorando cualquier comando ICMP (el protocolo usado por ping).

Ejecutamos el siguiente comando:

*echo 1 < /proc/sys/net/ipv4/icmp\_echo\_ignore\_all*

Para reactivar el tráfico ICMP, se sustituye 1 por un 0 en el comando anterior.

# El navegador

Yury R. Castelló Dieguez / yury.castello@ltu.jovenclub.cu

**Blog Cubava**

**De qué trata el sitio: Es el blog de Magda Brito D´ Toste, una visión desde la realidad cubana.**

**Utilizar el sitio para: Publicación de temas cubanos y foráneos de interés y actualidad desde una perspectiva cubana.**

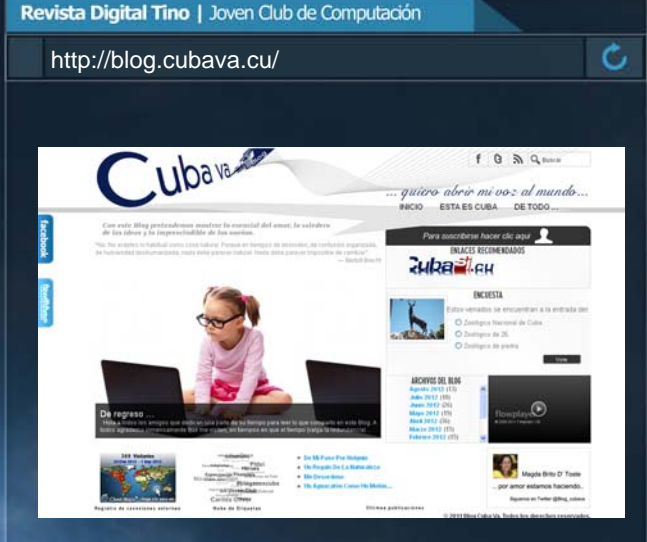

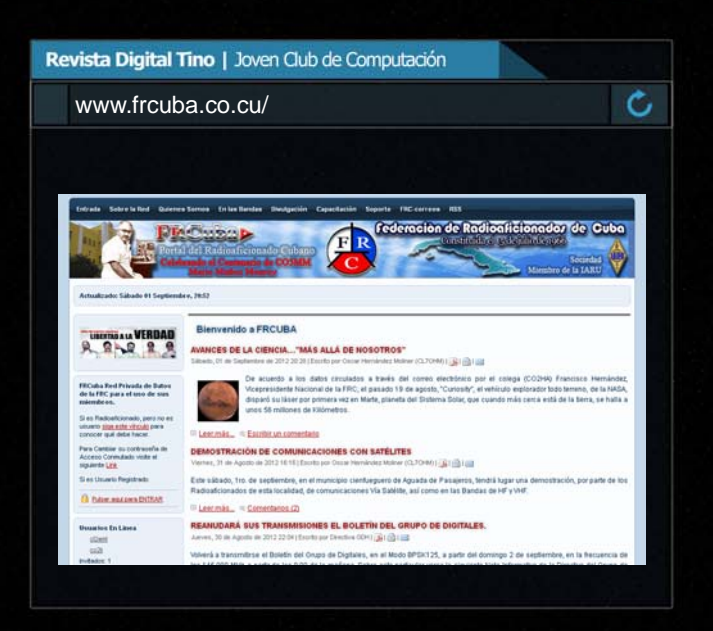

-lessisten eristen:<br>elektronika

Yury R. Castelló Dieguez / yury.castello@ltu.jovenclub.cu

# **Federación de Radioaficionados de Cuba**

**De qué trata el sitio: Portal de los radioaficionados cubanos**

**Utilizar el sitio para: Entre los servicios que presta se encuentran, la divulgación de las informaciones sociales, administrativas y técnicas, entre ellos Foros de Discusión, Capacitación a Distancia, Mensajería Interna, Directorio de los Radioaficionados cubanos y otras informaciones técnicas.**

El navegador

Adianys López Hdez / adianis.lopez@ssp.jovenclub.cu

# **Radio Cadena Agramonte**

**De qué trata el sitio: Es el sitio de la radio agramontina, con el acontecer de Camagüey, Cuba y el Mundo.**

**Utilizar el sitio para: Conocer sobre las noticias en todos los ámbitos de la sociedad nacional e internacional y del territorio del mayor general Ignacio Agramonte.**

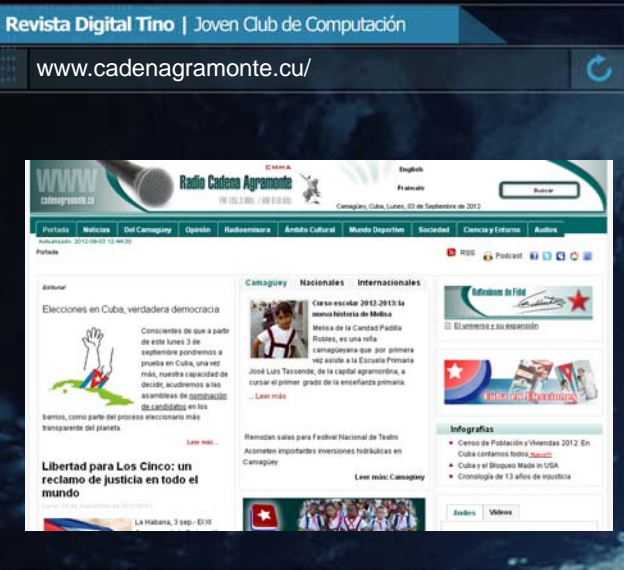

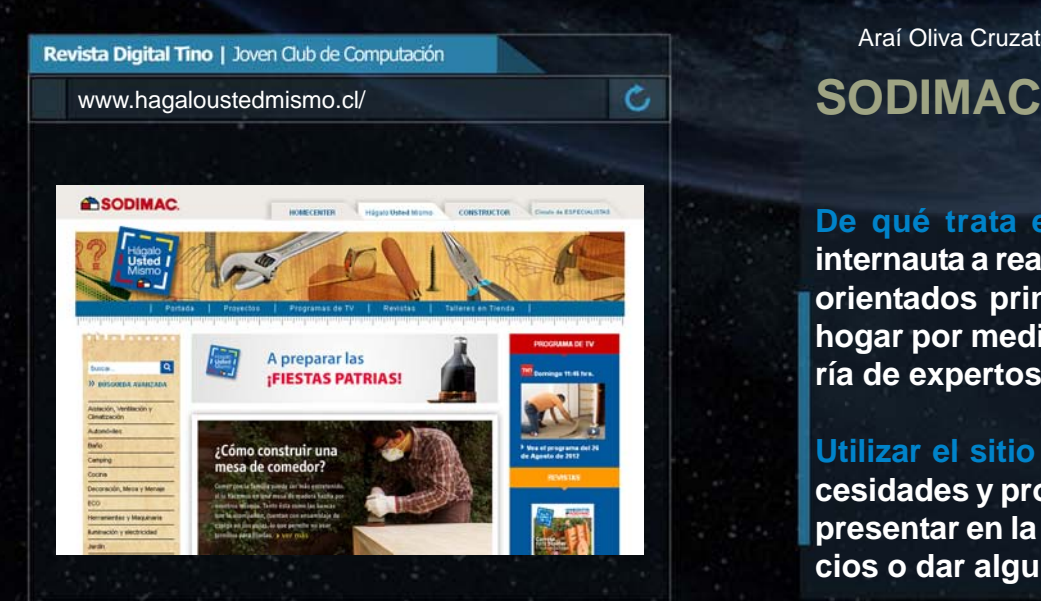

Araí Oliva Cruzata / arai.oliva@mtz.jovenclub.cu

**De qué trata el sitio: En el sitio se invita al internauta a realizar labores y trabajos en la casa, orientados principalmente al mejoramiento del hogar por medios de ideas prácticas y la asesoría de expertos.**

**Utilizar el sitio para: Orientarse frente a las necesidades y problemas comunes que se puedan presentar en la casa; así como mejorar los espacios o dar algunas soluciones decorativas.**

Midiala Almeida L. / midiala.almeida@mtz.jovenclub.cu

# **Revista de artes visuales de América Latina y el Caribe**

**De qué trata el sitio: El sitio divulga información actualizada de las artes visuales de América Latina y el Caribe, en sus páginas encontraras los eventos más importantes que en materia de pintura, escultura, dibujo, fotografías se presentan en el caribe.**

**Utilizar el sitio para: Obtener información de las principales exposiciones y más que se realizan en América latina.**

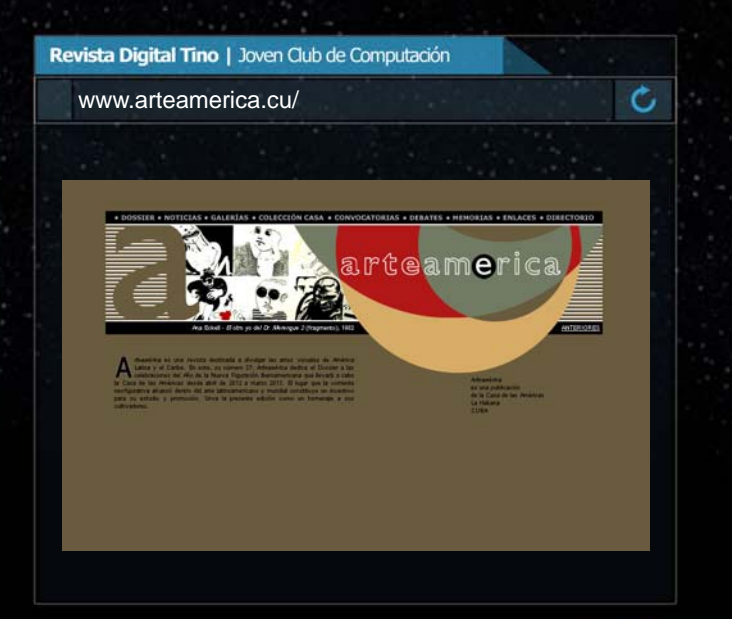

El navegador

Midiala Almeida L. / midiala.almeida@mtz.jovenclub.cu

# **Centro Iberoamericano de Décima y el Verso Improvisado**

**De qué trata el sitio: En el sitio encontrarás todo lo relacionado con el mundo de la improvisación, el repentismo, la música campesina, además de promover la cultura campesina de nuestro país.**

**Utilizar el sitio para: Obtener información sobre los eventos que se realizan en Cuba para promover la música campesina, así como para buscar información de sus principales exponentes.**

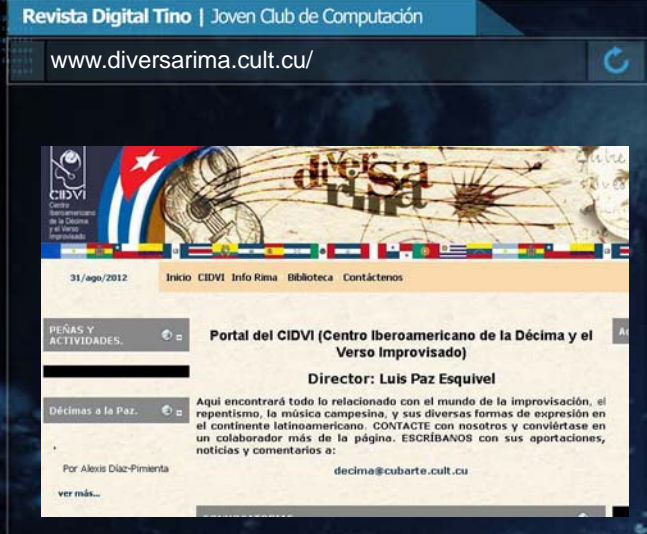

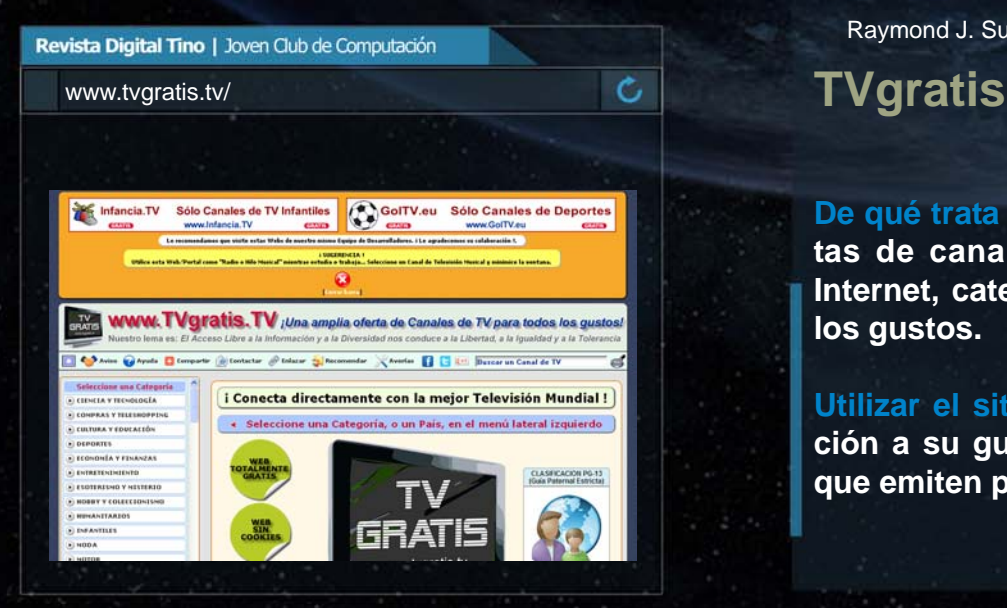

Raymond J. Sutil Delgado / raymond@jovenclub.cu

**De qué trata el sitio: Sitio web con ámplia ofertas de canales de TV que se visualizan por Internet, categorizado y clasificado para todos los gustos.**

**Utilizar el sitio para: Encontrar una programación a su gusto, en cientos de canales de TV, que emiten por Internet.**

Raymond J. Sutil Delgado / raymond@jovenclub.cu

# **El Banco de Inversiones S.A** WWW.bdi.cu/

**De qué trata el sitio: Sitio oficial del Banco de Inversiones S.A. (BdI) es una entidad financiera cubana, establecida el 14 de febrero de 1996, en medio del proceso de modernización del sistema bancario cubano.**

**Utilizar el sitio para: Conocer sobre las emisiones de bonos, las principales operaciones bancarias, los reportes anuales, y el boletín de banco.**

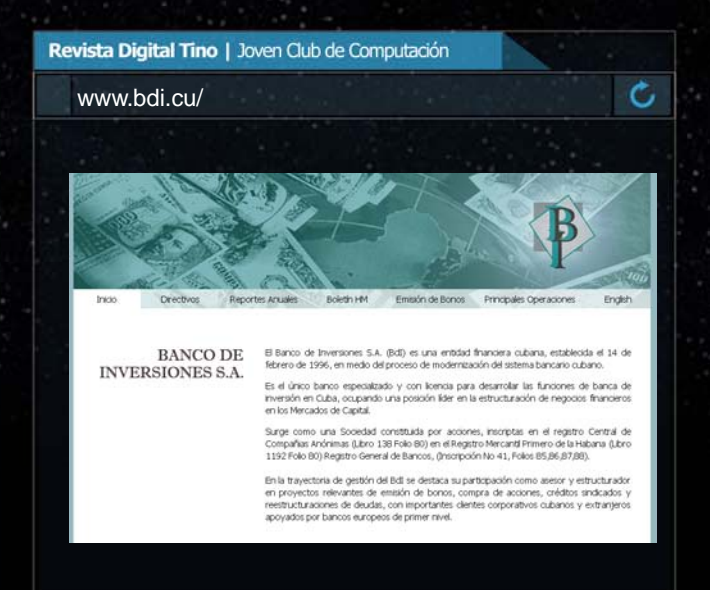

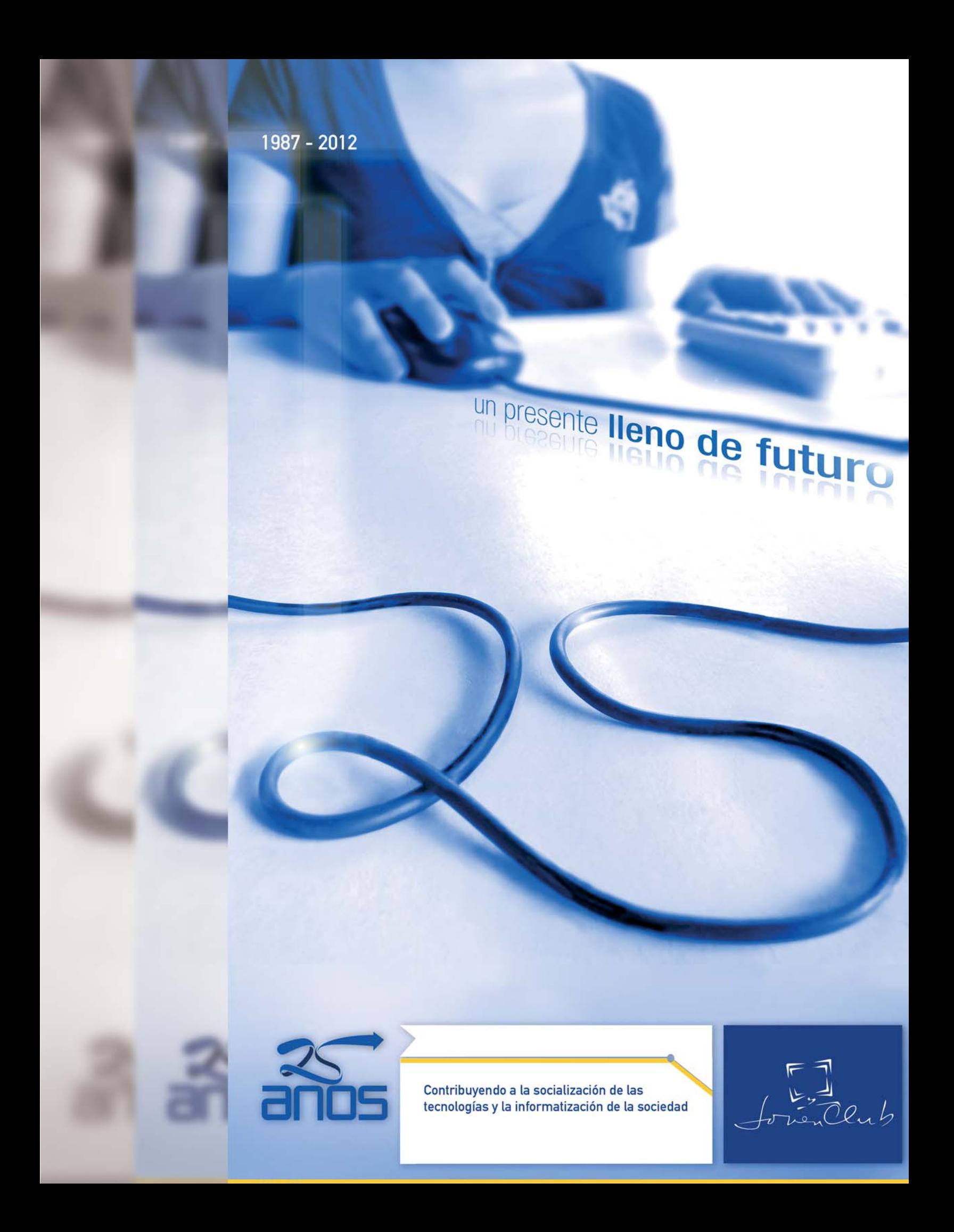

## El ingenioso

**Yuri Camejo Pérez / yuri.camejo@pri.jovenclub.cu**

#### Vertical

eli

2-Protocolo de red de la capa 3 (del modelo de referencia OSI), que es el protocolo estándar para enviar una unidad de datos básica a través de una interconexión de redes.

3- Facilitan un enlace entre redes separadas geográficamente. Consiste en muchas subredes lógicas diferentes. Los bridges y conmutadores conectan estas subredes, y su función es mejorar el rendimiento de la red manteniendo el tráfico dentro de los segmentos.

4- Movimiento de paquetes de datos en una red.

6- Copia los archivos más importantes y los almacena en una localización diferente.

7- Es una tecnología de Red de Área Local (LAN), que permite transmitir información entre las computadoras a una velocidad de 10 a 1000 millones de bits por segundo (Mbps).

9- Datos codificados como una forma de onda continua, para transmitir a través de las líneas telefónicas.

12- Generalmente se utilizan para conectar una red LAN a una WAN

15- Tipo de escritura de carácter no secuencial, forma de representación de la información, en semejanza con la estructura del pensamiento.

16- Primera red experimental. Surge en 1969 desarrollada por el Advanced Research Projects Agency del Departamento de Defensa de los Estados Unidos.

17- Dispositivo que protege una Intranet de accesos no autorizados desde el exterior.

18- Conector estándar que se utiliza para conectar las redes Ethernet: son las siglas de las palabras "registered jack" o clavija registrada.

19- Interferencia en un cable o en una pieza componente de un equipo, creada por una señal en un cable o en una pieza componente de un equipo adyacente.

20- Se utiliza para conectar ("login") con un equipo remoto a través de la Red, de forma que el ordenador cliente se comporte como una terminal conectada (on-line) con el ordenador remoto.

# Crucigrama

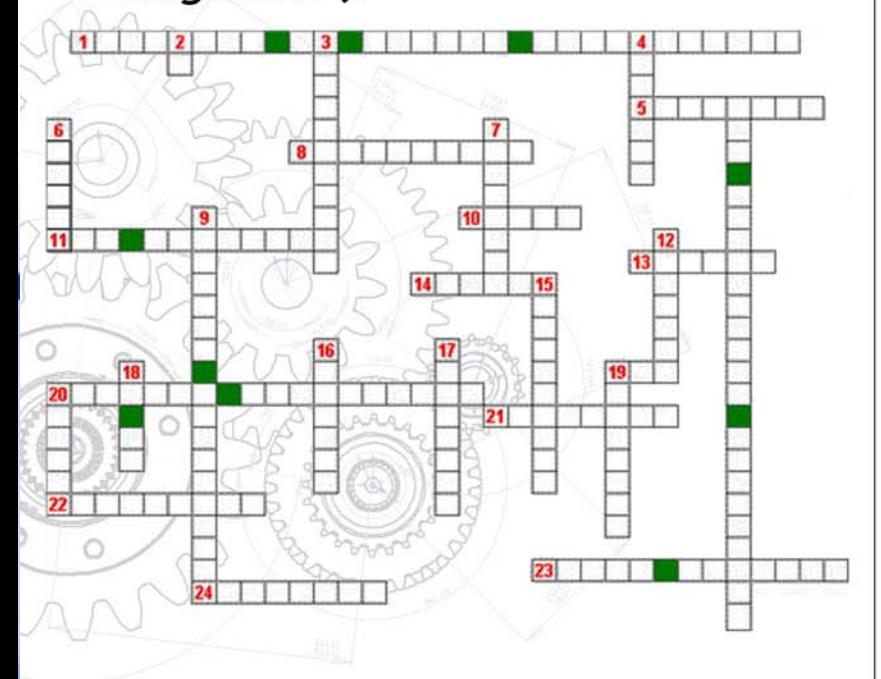

## Horizontal

1- Aplicación que nos permite enviar mensajes de unos usuarios a otros con independencia de la red que dichos usuarios estén utilizando, además de tener la posibilidad de administrar dichas cuentas de usuarios. 5- Proceso en el que se filtra el tráfico de red en busca de ciertas características, tales como la dirección de destino (dirección del dispositivo al que está destinado el paquete) o protocolo. 8- Persona que navega por la red. 10- Programa puente que permite redireccionar las peticiones de una computadora dentro de la red hacia la computadora que cuenta con la conexión con el exterior. 11- Par de cables delgados que se utilizan generalmente en los teléfonos y en las redes de ordenadores. Los cables están uno alrededor del otro para minimizar las interferencias provenientes de otros cables. 13- Es un servicio de información sobre los recursos de Internet organizado en más de 3000 servidores interconectados. 14- Elemento de entrada y salida que provee una conexión central para todos los cables de la red. Son cajas con un número determinado de conectores Rj45 más otro conector adicional de tipo diferente para enlazar con otro tipo de red. 20- Es una placa de circuito instalada en un componente de equipo de informática, como una PC, por ejemplo, que le permite conectar su PC a una red. 21- Programas informáticos que se distribuyen a través de la red de forma gratuita.

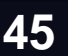

22- Modo en que los cables o medios de transmisión en general se conectan físicamente a las Servers y las estaciones. Determina en qué lugar puede colocarse cada estación de trabajo y cada servers. 23- Cable de red de alta capacidad, consiste en una funda hueca blindada con cobre trenzado o metal, rodeando un único conductor de cobre interno con aislamiento plástico entre las dos capas conductoras. 24- Ordenador o dispositivo especializado en una red que comparten usuarios múltiples. Un servidor facilita a los usuarios el acceso a servicios de red compartidos, tales como ficheros del ordenador e impresoras.

#### **Poesía**

La computadora de la familia.

Las puertas del Joven Club siempre encontrarás abiertas, para las mentes despiertas y repletas de virtud.

Recreación y salud encuentras a tu merced, y puedes saciar la sed de ciencia e información, noticias y distracción navegando en EcuRed.

Somos la computadora de la familia, te damos la opción más sana instructiva y formadora. ! Visítenos sin demora! Y tendrás nuestra atención, educar es la misión que ostentamos cada instante, en esta idea gigante de nuestra Revolución.

# Curiosidades

#### **Curiosidades de Photoshop**

1- Photoshop es utilizado por una enorme variedad de profesionales, que incluyen Arquitectos, Diseñadores, Ingenieros, Fotógrafos, Médicos, Diseñadores de productos, Investigadores científicos, Diseñadores Web y Editores de Videos.

2- El programa nació en inglés, llegando a estar hoy en día disponible en veintisiete idiomas.

3- Sus plugins, uno de sus elementos mas apreciados por todos, estuvieron presentes casi toda su his- **Colaboraron:** *Milaidys Rodríguez Martín*

**46**

toria. John Knoll, quien fue uno de los creadores del programa, los desarrolló en un principio para que éste ofreciera mas posibilidades.

4- Buscar en Amazon.com nos devuelve 2.500 libros impresos sobre Photoshop.

5- Desde el año 2009 se publicaron 50.000 blogs que en su título tienen el nombre del programa.

6- En toda escuela de diseño o fotografía se cursa Photoshop, además de todo instituto y universidad de Estados Unidos.

7- La cantidad de tutoriales en línea crece a diario, así como los Dvd para aprender.

8- Hay 208 AATCs (Adobe Authorized Training Centers) repartidos por el mundo ofrecen cursos de entrenamiento oficiales.

9- El grupo oficial de Photoshop en Facebook tiene mas de 755.000 fanáticos.

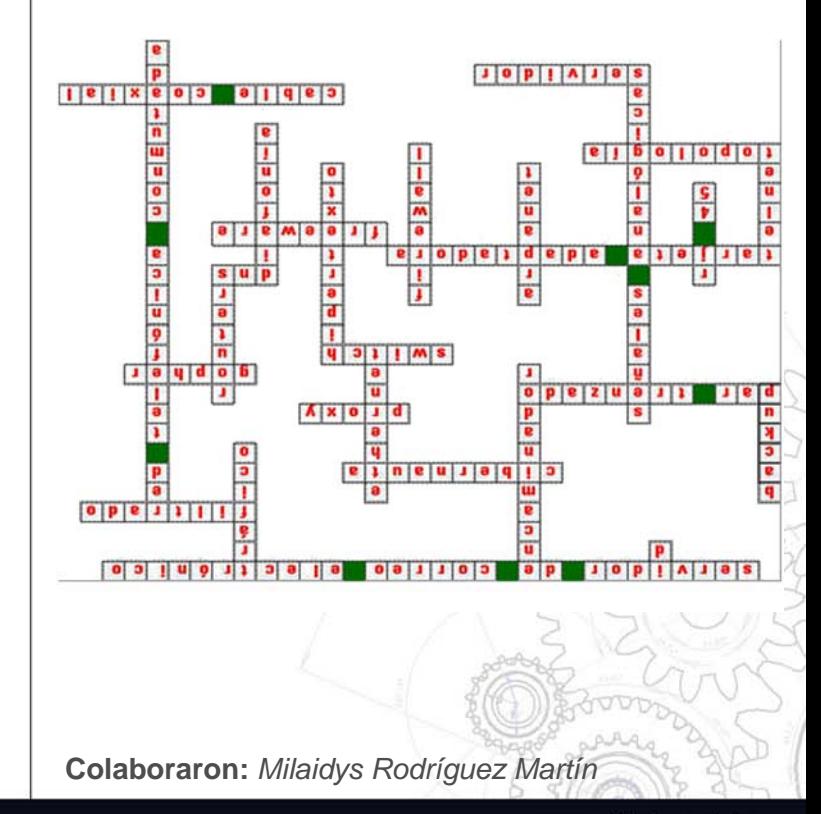

www.revista.jovenclub.cu

# la computadora<br>de la familia<br>cubana

POLO

**DE COMPUTACIÓN Y ELECTRÓNICA** 

Olub

# la computadora<br>de la familia<br>cubana

 $f_{\nu} = \bigcirc_{\lambda \in \Lambda} Q_{\nu}$ 

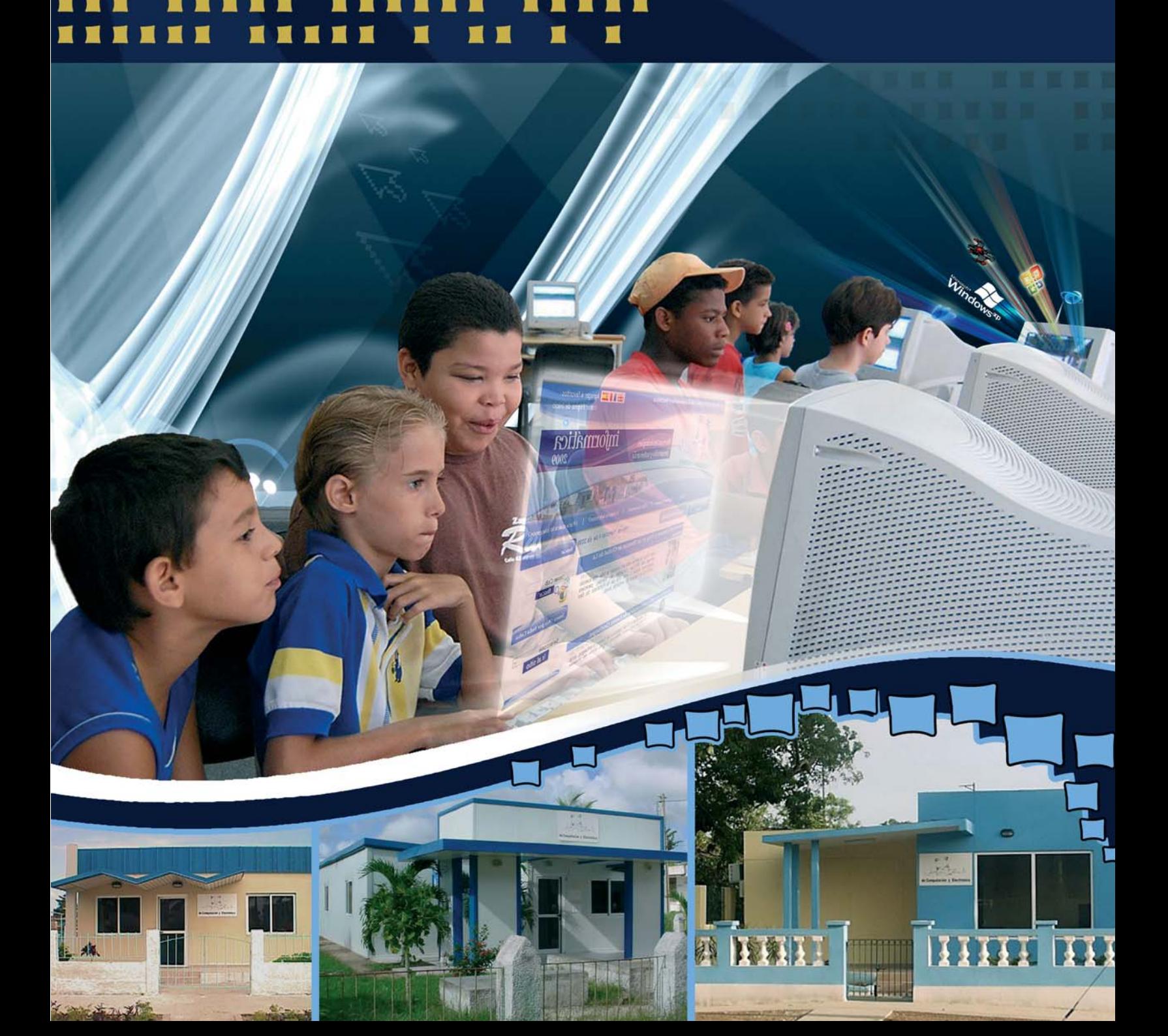